# Linux Quake HOWTO

Bob Zimbinski bobz@mr.net Version Française : Eric MAISONOBE viret@nat.fr v1.0.1.14, 30 Août 1998

Ce document explique comment installer, exécuter et régler les problèmes liés à Quake, QuakeWorld et Quake II sur un système Linux Intel.

# Contents

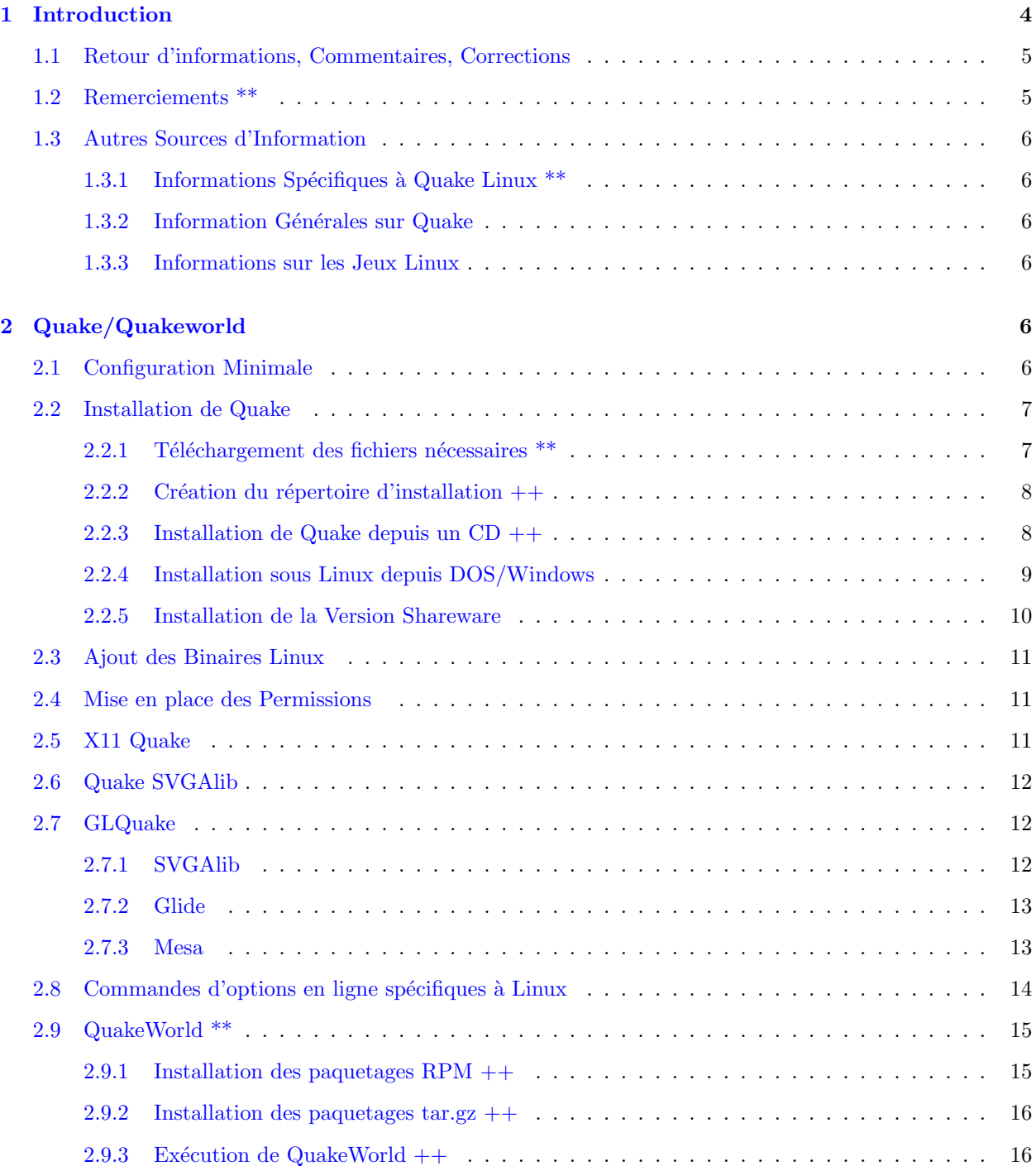

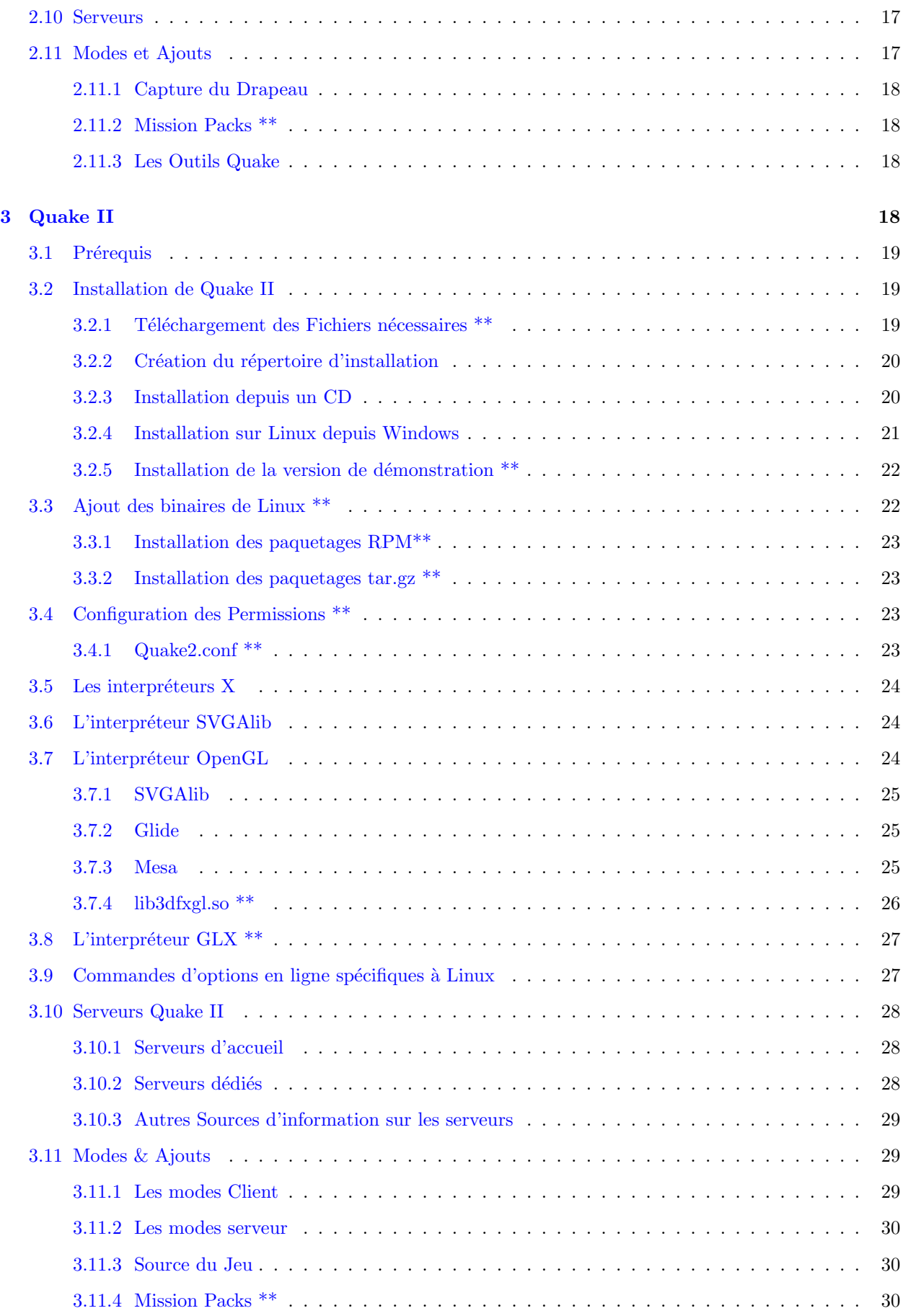

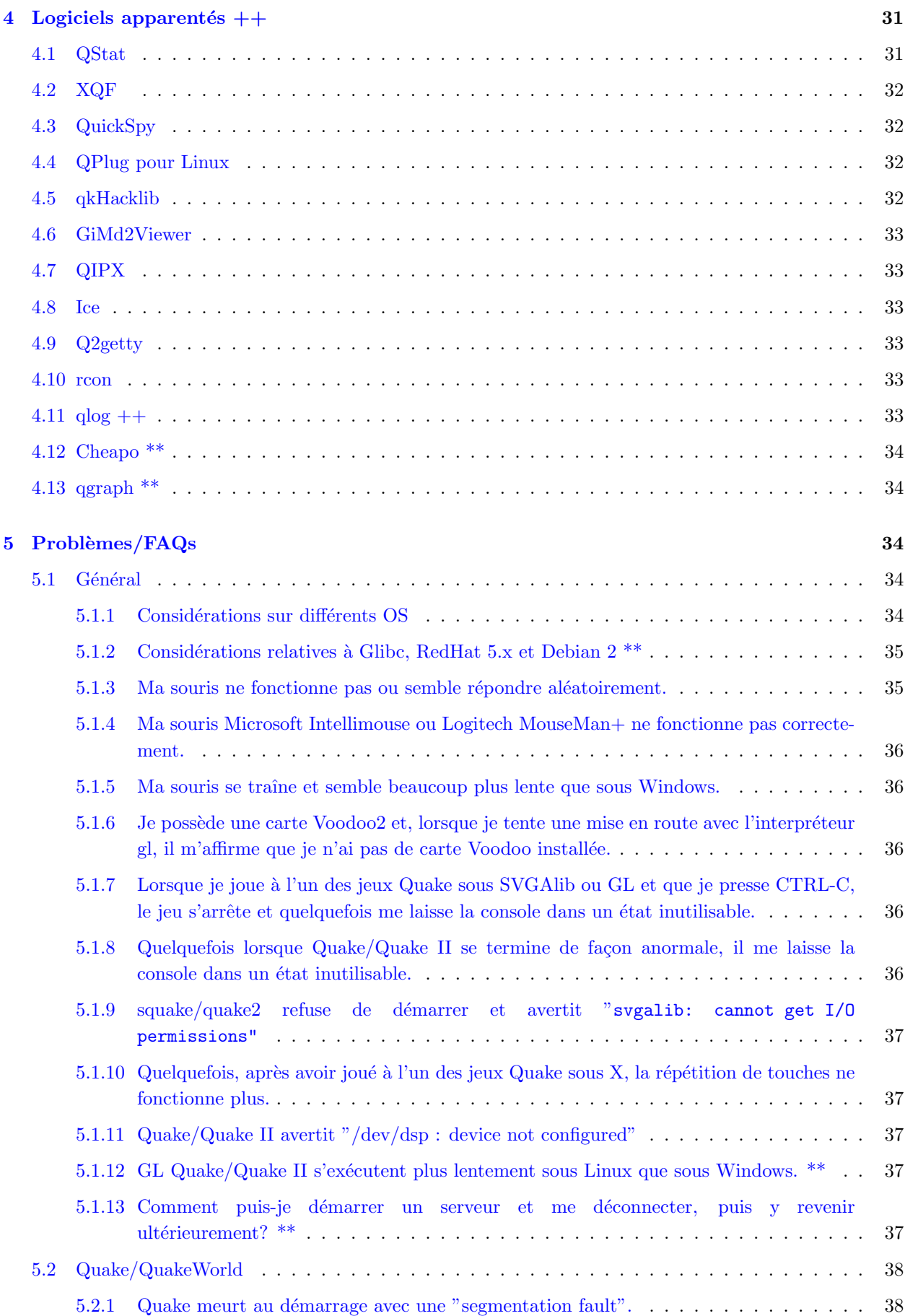

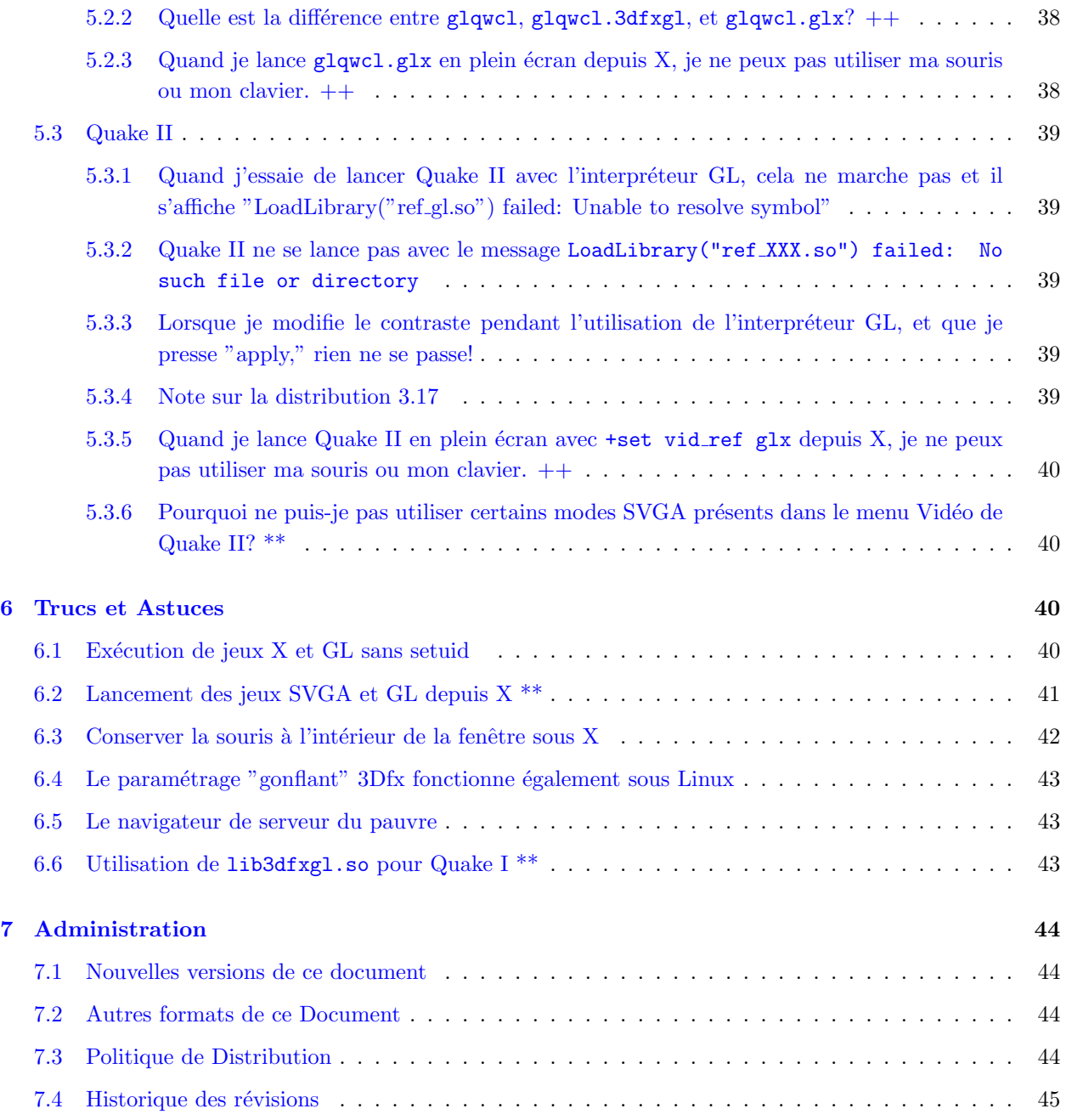

# <span id="page-3-0"></span>1 Introduction

Quake, QuakeWorld et Quake II sont de formidables jeux d'action 3D développés par [id Software](http://www.idsoftware.com) .

Si vous n'êtes pas familier avec les jeux Quake, il existe de meilleurs documents que ce HOWTO pour en appréhender les bases. Reportez-vous à la section [1.3](#page-5-0) (Autres Sources d'Information) ci-dessous pour en obtenir une liste.

Ce document présuppose que vous avez Linux installé et éventuellement également le système X Window. X n'est pas nécessaire au fonctionnement de ces jeux, mais c'est un bon moyen pour tester une installation de base. Si vous n'avez pas X, vous pouvez sans risque ignorer toutes les références qui y font appel.

Les sections de ce document qui ont été modifiées lors de la dernière mise à jour ont un \*\* après l'entête de la section. De la même manière, les sections modifiées lors de mises à jour antérieures sont reconnaissables  $par ++$ .

#### <span id="page-4-0"></span>1.1 Retour d'informations, Commentaires, Corrections

Ce document ne contient certainement pas tout ce qu'il y a à connaître de Quake Linux. Avec votre aide, cependant, nous pourrons nous en rapprocher. Nous voulons que ce document soit aussi complet et précis que possible, aussi, si vous remarquez des erreurs ou des omissions, merci de les porter `a notre attention.

Les questions, commentaires ou corrections sont à envoyer à Bob Zimbinski ( [bobz@mr.net](mailto:bobz@mr.net) ) ou Mike Hallock ( [mikeh@medina.net](mailto:mikeh@medina.net) ).

Les critiques constructives sont les bienvenues. Les descentes en flammes ne le sont pas.

### <span id="page-4-1"></span>1.2 Remerciements \*\*

La version originale de ce document a été écrite par Brett A.Thomas [\(quark@baz.com\)](mailto:quark@baz.com) et Mike Hallock [\(mikeh@medina.net\)](mailto:mikeh@medina.net) . Bob Zimbinski [\(bobz@mr.net\)](mailto:bobz@mr.net)

a réécrit et enrichi le document original.

Remerciements particuliers aux personnes suivantes pour nous avoir permis d'obtenir Quake pour Linux :

- John Carmack et les membres de [id Software](http://www.idsoftware.com) pour ces célèbres jeux.
- Dave 'Zoid' Kirsch [\(zoid@idsoftware.com\)](mailto:zoid@idsoftware.com) pour le portage sous Linux.
- Dave Taylor [\(ddt@crack.com\)](mailto:ddt@crack.com)

pour avoir commencé ce singulier travail de portage.

- Daryll Strauss [\(daryll@harlot.rb.ca.us\)](mailto:daryll@harlot.rb.ca.us) pour le portage de glide sous Linux.
- Brian Paul [\(brianp@elastic.avid.com\)](mailto:brianp@elastic.avid.com) pour la librairie graphique Mesa.
- David Bucciarelli ( [tech.hmw@plus.it](mailto:tech.hmw@plus.it) ) pour le driver Mesa.

Remerciements aux personnes suivantes pour leurs contributions à ce HOWTO :

- Mike Brunson ( [brunson@l3.net](mailto:brunson@l3.net) ) pour l'astuce vid\_restart.
- Joey Hess ([joey@kite.ml.org](mailto:joey@kite.ml.org)) pour ses informations sur le fonctionnement des jeux svga & gl sous X
- Joe S. ( [jszabo@eden.rutgers.edu](mailto:jszabo@eden.rutgers.edu) ) pour une bouillante pile de suggestions.
- Brad Lambert ( [bradl@dial.pipex.com](mailto:bradl@dial.pipex.com) ) pour le pense-bête -noudp.
- agx ( [gguenthe@iris.rz.uni-konstanz.de](mailto:gguenthe@iris.rz.uni-konstanz.de) ) pour les informations sur l'installation de Quake et QIPX.
- Derrik Pates ( $dmp8309@silver.sdsmt.edu$ ) pour m'avoir fait penser à la sécurité.
- Michael Dwyer ( michael\_[dwyer@mwiworks.com](mailto:michael_dwyer@mwiworks.com) ) pour ses idées sur les considérations relatives à d'autres l'OS.
- Derek Simkowiak ( [dereks@kd-dev.com](mailto:dereks@kd-dev.com) ) pour la procédure d'installation de Quake I.
- sunstorm ( sunstorm @glasscity.net ) pour les informations sur le 2ème pack de Missions Quake.
- Neil Marshall ( $marshall@psset.com$ ) pour les écrans d'information.

### <span id="page-5-0"></span>1.3 Autres Sources d'Information

#### <span id="page-5-1"></span>1.3.1 Informations Spécifiques à Quake Linux  $**$

- LQ:Linux Quake & Utilites <http://www.linuxquake.com/> .
- Linux Quake Page <http://captured.com/threewave/linux/>
- QuakeWorld.net <http://www.quakeworld.net>

#### <span id="page-5-2"></span>1.3.2 Information Générales sur Quake

- id Software <http://www.idsoftware.com>
- PlanetQuake <http://www.planetquake.com>
- QuakeWorld Central <http://qwcentral.stomped.com>
- 3Dfx's GL Quake FAQ (quelque peu hors du temps) [http://www.3dfx.com/game](http://www.3dfx.com/game_dev/quake_faq.html) dev/quake faq.html
- Liste des commandes pour Console, Farenheit 176 <http://www.planetquake.com/f176>
- Forums rec.games.computer.quake.\*

#### <span id="page-5-3"></span>1.3.3 Informations sur les Jeux Linux

- LinuxGames <http://www.linuxgames.com/>
- The Linux Game Tome <http://www.cs.washington.edu/homes/tlau/tome/linux-game.html>

# <span id="page-5-4"></span>2 Quake/Quakeworld

Pour installer Quake sur votre système Linux, vous aurez besoin de quelques composants de la distribution officielle de Quake par id. Cela pourra ˆetre n'importe quel CD-ROM DOS/Windows achet´e `a votre d´etaillant favori ou la version shareware téléchargée sur Internet (reportez-vous [2.2.1](#page-6-1) (ci-dessous) pour plus de détails sur la manière d'acquérir la version shareware).

Ou bien, si vous avez déjà Quake installé sur une machine DOS/Windows, vous pouvez utiliser les fichiers provenant de cette installation.

#### <span id="page-5-5"></span>2.1 Configuration Minimale

Vous aurez besoin, au strict minimum, de la configuration suivante :

- Un ordinateur de type Pentium 90 ou mieux (133 recommand´e)
- 16 MB RAM (24 recommandé)
- Le CD-ROM Quake ou la version shareware (quake106.zip)
- $\bullet$  Un noyau Linux version 2.0.24 ou supérieure
- $\bullet$  libc 5.2.18 ou supérieure
- Au choix :
- $-$  X11R5 ou supérieur (pour xquake)
- $-$  SVGAlib 1.2.0 ou supérieure (pour squake et glquake)
- $\bullet$  30-80 megabytes d'espace disque libre (dépend de votre installation)
- $\bullet$  L'accès root sur la machine devant recevoir l'installation

#### En Option:

- $\bullet$  Une carte son supportée
- $\bullet$  Une carte accélératrice 3Dfx VooDoo Graphics ou VooDoo2
- Mesa 2.6 ou supérieur (pour glquake)

### <span id="page-6-0"></span>2.2 Installation de Quake

#### <span id="page-6-1"></span>2.2.1 Téléchargement des fichiers nécessaires \*\*

Tous les fichiers n´ecessaires pour Quake Linux sont disponibles sur le site ftp d'id Software, [ftp.idsoftware.com](ftp://ftp.idsoftware.com) . Ce site pouvant être très sollicité, vous pouvez utiliser l'un des sites miroirs ci-dessous :

- [ftp.cdrom.com/pub/idgames/idstuff](ftp://ftp.cdrom.com/pub/idgames/idstuff) (California, USA)
- [ftp.gamesnet.net/idsoftware](ftp://ftp.gamesnet.net/idsoftware) (California, USA)
- [ftp.linuxquake.com/lqstuff](ftp://ftp.linuxquake.com/lqstuff) (Michigan, USA)
- [ftp.stomped.com/pub/mirror/idstuff](ftp://ftp.stomped.com/pub/mirror/idstuff) (Minnesota, USA)
- [mirrors.telepac.pt/pub/idgames](ftp://mirrors.telepac.pt/pub/idgames) (Lisbon, Portugal)
- [download.netvision.net.il/pub/mirrors/idsoftware](ftp://download.netvision.net.il/pub/mirrors/idsoftware) (Haifa, Israel)

Les fichiers Quake mentionnés dans cette section sont :

- Distribution Shareware Quake pour Windows <ftp://ftp.idsoftware.com/idstuff/quake/quake106.zip>
- Binaires X11 Quake [ftp://ftp.idsoftware.com/idstuff/unsup/unix/quake.x11-1.0-i386-unknown-lin](ftp://ftp.idsoftware.com/idstuff/unsup/unix/quake.x11-1.0-i386-unknown-linu x2.0.tar.gz) [ux2.0.tar.gz](ftp://ftp.idsoftware.com/idstuff/unsup/unix/quake.x11-1.0-i386-unknown-linu x2.0.tar.gz)
- Binaires SVGAlib Quake [ftp://ftp.idsoftware.com/idstuff/unsup/squake-1.1-i386-unknown-linux2.0.ta](ftp://ftp.idsoftware.com/idstuff/unsup/squake-1.1-i386-unknown-linux2.0.tar .gz) [r.gz](ftp://ftp.idsoftware.com/idstuff/unsup/squake-1.1-i386-unknown-linux2.0.tar .gz)
- Binaires OpenGL/Mesa Quake [ftp://ftp.idsoftware.com/idstuff/unsup/unix/glquake-0.97-i386](ftp://ftp.idsoftware.com/idstuff/unsup/unix/glquake-0.97-i386-unknown-linux 2.0.tar.gz) [unknown-linu x2.0.tar.gz](ftp://ftp.idsoftware.com/idstuff/unsup/unix/glquake-0.97-i386-unknown-linux 2.0.tar.gz)
- Clients QuakeWorld pour Linux (Les clients X11, SVGAlib et GL sont tous inclus dans chaque paquetage)
	- Paquetage libc5 tar.gz [ftp://ftp.idsoftware.com/idstuff/quakeworld/unix/qwcl-2.30-i386](ftp://ftp.idsoftware.com/idstuff/quakeworld/unix/qwcl-2.30-i386-unknown-lin ux2.0.tar.gz) [unknown-li nux2.0.tar.gz](ftp://ftp.idsoftware.com/idstuff/quakeworld/unix/qwcl-2.30-i386-unknown-lin ux2.0.tar.gz)
	- Paquetage glibc tar.gz [ftp://ftp.idsoftware.com/idstuff/quakeworld/unix/qwcl-2.30-glibc-i386](ftp://ftp.idsoftware.com/idstuff/quakeworld/unix/qwcl-2.30-glibc-i386-unkno wn-linux2.0.tar.gz) [unkn own-linux2.0.tar.gz](ftp://ftp.idsoftware.com/idstuff/quakeworld/unix/qwcl-2.30-glibc-i386-unkno wn-linux2.0.tar.gz)
	- Paquetage libc5 rpm <ftp://ftp.idsoftware.com/idstuff/quakeworld/unix/qwcl-2.30-1.i386.rpm>
- Paquetage glibc rpm [ftp://ftp.idsoftware.com/idstuff/quakeworld/unix/qwcl-2.30-glibc-1.i386.rp](ftp://ftp.idsoftware.com/idstuff/quakeworld/unix/qwcl-2.30-glibc-1.i386.rpm ) [m](ftp://ftp.idsoftware.com/idstuff/quakeworld/unix/qwcl-2.30-glibc-1.i386.rpm )
- Serveur QuakeWorld Linux
	- Paquetage libc5 tar.gz [ftp://ftp.idsoftware.com/idstuff/quakeworld/unix/qwsv-2.30-i386](ftp://ftp.idsoftware.com/idstuff/quakeworld/unix/qwsv-2.30-i386-unknown-lin ux2.0.tar.gz) [unknown-li nux2.0.tar.gz](ftp://ftp.idsoftware.com/idstuff/quakeworld/unix/qwsv-2.30-i386-unknown-lin ux2.0.tar.gz)
	- Paquetage glibc tar.gz [ftp://ftp.idsoftware.com/idstuff/quakeworld/unix/qwsv-2.30-glibc-i386](ftp://ftp.idsoftware.com/idstuff/quakeworld/unix/qwsv-2.30-glibc-i386-unkno wn-linux2.0.tar.gz) [unkn own-linux2.0.tar.gz](ftp://ftp.idsoftware.com/idstuff/quakeworld/unix/qwsv-2.30-glibc-i386-unkno wn-linux2.0.tar.gz)
	- Paquetage libc5 rpm <ftp://ftp.idsoftware.com/idstuff/quakeworld/unix/qwsv-2.30-1.i386.rpm>
	- Paquetage glibc rpm [ftp://ftp.idsoftware.com/idstuff/quakeworld/unix/qwsv-2.30-glibc-1.i386.rp](ftp://ftp.idsoftware.com/idstuff/quakeworld/unix/qwsv-2.30-glibc-1.i386.rpm ) [m](ftp://ftp.idsoftware.com/idstuff/quakeworld/unix/qwsv-2.30-glibc-1.i386.rpm )
- Le paquetage de la couche client <ftp://ftp.cdrom.com/pub/quake/planetquake/threewave/ctf/client/3wctfc.zip>

Autres logiciels mentionnés:

- Utilitaire d'archivade lha <ftp://sunsite.unc.edu/pub/Linux/utils/compress/lha-1.00.tar.Z> .
- Librairie graphique SVGAlib <http://sunsite.unc.edu/pub/Linux/libs/graphics/svgalib-1.3.0.tar.gz>
- Binaires SVGAlib libc5 [http://sunsite.unc.edu/pub/Linux/libs/graphics/svgalib-1.3.0.libc5.bin.tar .gz](http://sunsite.unc.edu/pub/Linux/libs/graphics/svgalib-1.3.0.libc5.bin.tar. gz)
- Libraries Glide runtime <http://glide.xxedgexx.com/3DfxRPMS.html>

### <span id="page-7-0"></span>2.2.2 Création du répertoire d'installation  $++$

La première chose que vous avez à faire est de décider où vous souhaitez installer Quake. Beaucoup l'installent dans /usr/games/quake. L'administrateur système que je suis a choisi d'installer tout ce qui n'est pas partie intégrante de ma distribution Linux sous /usr/local. Aussi,, pour moi, Quake a trouvé sa place sous /usr/local/games/quake. Si vous choisissez de l'installer ailleurs, n'oubliez pas de substituer le chemin approprié partout où /usr/local/games/quake est indiqué.

Remarque aux utilisateurs de Redhat: Si vous envisagez d'installer QuakeWorld depuis les paquetages rpm, vous devrez probablement installer Quake sous /usr/local/games/quake, étant donné que rpm installe dans ce répertoire par défaut.

Bien! Maintenant, créons le répertoire dans lequel nous allons installer Quake, et déplaçons-nous dedans (les instructions suivantes partent du principe que c'est notre répertoire courant).

mkdir /usr/local/games/quake cd /usr/local/games/quake

#### <span id="page-7-1"></span>2.2.3 Installation de Quake depuis un  $CD$  ++

Si vous installez Quake depuis un CD-ROM, lisez ceci. Si ce n'est pas le cas, vous avez la permission de sauter cette section.

Il y a au moins deux versions de Quake CD en circulation. J'ai l'une des plus anciennes, contenant la version 1.01 de Quake. J'ai pu rencontrer d'autres CD avec la version 1.06. Vous possédez la version 1.01 si vous avez des fichiers appelés quake101.1 et quake101.2. Si vous trouvez un fichier appelé resource.1, vous avez la version la plus récente. Montez votre CD Quake et déterminez quelle version vous possédez. Dans l'exemple ci-dessous, remplacez /dev/cdrom et /mnt/cdrom par le fichier et le point de montage appropriés à votre système:

mount -t iso9660 /dev/cdrom /mnt/cdrom ls /mnt/cdrom

- Si vous avez un fichier resource.1 sur le CD, vous pouvez passer au point suivant. Pour la version CD 1.01, vous aurez besoin de télécharger le paquetage shareware Quake pour mettre à jour les fichiers pak après l'installation. Le dernier point de cette section détaille cela.
	- $-$  Concaténons les deux fichiers de votre CD en un seul sur le disque dur:

cat /mnt/cdrom/quake101.1 /mnt/cdrom/quake101.2 > resource.1

- $-$  Maintenant passez au paragraphe suivant, mais lorsque je ferai référence à /mnt/cdrom/resource.1, vous devrez utiliser à la place /usr/local/games/quake/resource.1.
- Il est maintenant temps d'extraire les fichiers de Quake. Le fichier resource.1 est une archive lha (lha est un format de compression et d'archivage comme zip ou tar). Nous utiliserons la commande lha(1) pour l'extraire. Si lha n'est pas déjà installé sur votre système, vous pouvez l'obtenir depuis <ftp://sunsite.unc.edu/pub/Linux/utils/compress/lha-1.00.tar.Z> .

lha e /mnt/cdrom/resource.1

Lorsque lha aura terminé, votre répertoire Quake contiendra bon nombre de fichiers nouveaux. Un répertoire appelé id1/ aura également été créé. Les fichiers de ce répertoire sont les seuls importants pour Quake Linux, aussi vous pouvez sans crainte supprimer tout les autres. Si vous êtes totalement nouveau dans Quake, ou même si vous ne l'êtes pas, vous pouvez souhaiter conserver les fichiers \*.txt. Sur mon système, je rassemble tous les "readme" dans un répertoire doc/. Pour ce faire :

```
cd /usr/local/games/quake
mkdir doc
mv *.txt doc
rm -f *
```
• Si vous installez depuis une version CD 1.01 CD, vous devez maintenant remplacer vos fichiers id1/pak0.pak par ceux de la version shareware de Quake. Installez la version shareware comme cela est d´ecrit dans [2.2.5](#page-9-0) (Installation de la Version Shareware), en effectuant cette installation dans un répertoire temporaire afin de ne pas écraser vos fichiers CD. Lorsque vous avez extrait tous les fichiers shareware, copiez le fichier id1/pak0.pak du répertoire temporaire shareware dans votre répertoire /usr/local/games/quake/id1. Après quoi vous pouvez écraser tous les fichiers temporaires sharewares.

Voilà pour ce qui est de l'installation à partir du CD. Vous pouvez maintenant passer à la section [2.3](#page-10-0) (Installation des Binaires Linux).

#### <span id="page-8-0"></span>2.2.4 Installation sous Linux depuis DOS/Windows

Si vous avez Quake installé sous Windows ou DOS sur une machine différente, vous pouvez transférer les fichiers dans quake\id1\ sur votre système Linux via FTP ou tout autre moyen. Gardez à l'esprit que les noms des fichiers sur Linux doivent être en minuscules pour que Quake puisse les trouver, aussi vous devrez éventuellement les renommer après le transfert. Notez également qu'il peut être ensuite nécessaire de supprimer votre installation sous  $DOS/W$ in afin de rester en règle avec les termes de la licence consentie par ID SOFTWARE. Ce ne sera pas ma faute si vous faites quelque chose d'illégal.

Si vos systèmes DOS/Win et Linux sont sur la même machine, vous avez deux possibilités: copier les fichiers de votre partition DOS/Windows sur votre partition Linux, ou créer des liens sur les fichiers nécessaires sous Linux. Les deux options fonctionnent aussi bien. Vous économisez simplement à peu près 50 megaoctets d'espace disque quand vous créez des liens au lieu de copier.

Quoi que vous choisissiez de faire, commencez par vous déplacer dans votre répertoire Quake et créez un nouveau répertoire appelé id1:

cd /usr/local/games/quake mkdir id1

• Si vous préférez copier les fichiers de votre partition DOS/Windows, faites quelque chose de ce genre:

```
cp /win95/games/quake/id1/*.pak id1
```
• Pour créer des liens sur vos fichiers Quake DOS/Windows, faites ceci à la place:

```
cd id1
ln -s /win95/games/quake/id1/*.pak .
```
Remplacez /win95/games/quake par le chemin correspondant à votre partition DOS/Windows et à votre répertoire d'installation Quake.

Les fichiers de données Quake sont maintenant installés. Passez à l['2.3](#page-10-0) (Installation des Binaires Linux).

#### <span id="page-9-0"></span>2.2.5 Installation de la Version Shareware

L'unique épisode de la version shareware de Quake est gratuitement disponible au téléchargement sur le site ftp de ID SOFTWARE. Il a toutes les fonctionnalités de la version complète, avec deux limitations majeures: vous ne pouvez pas jouer `a QuakeWorld avec, et vous ne pouvez pas modifier les niveaux.

L'installation de la version shareware de Quake n'est pas très différente de l'installation à partir du CD.

Voyez la section [2.2.1](#page-6-1) (Téléchargement des fichiers nécessaires) pour trouver les références de la distribution shareware. Téléchargez-la et décompressez-la dans votre répertoire Quake :

```
cd /usr/local/games/quake
unzip -L /wherever/you/put/it/quake106.zip
```
Maintenant vous avez (entre autres) un fichier appelé resource.1 qui est en fait une archive lha (lha est un format de compression et d'archivage comme zip ou tar). Nous utiliserons la commande lha(1) pour l'extraction.

Si lha n'est pas déjà installé sur votre système, vous pouvez l'obtenir depuis <ftp://sunsite.unc.edu/pub/Linux/utils/compress/lha-1.00.tar.Z> .

```
lha e resource.1
```
Lorsque lha aura terminé, votre répertoire Quake contiendra bon nombre de fichiers nouveaux. Un répertoire appelé  $id1/$  aura également été créé. Les fichiers de ce répertoire sont les seuls importants pour Quake Linux, aussi vous pouvez sans crainte supprimer tous les autres. Si vous ˆetes totalement nouveau dans Quake, ou même si vous ne l'êtes pas, vous pouvez souhaiter conserver les fichiers\*.txt. Sur mon système, je rassemble tous les "readme" dans une répertoire doc/. Pour ce faire :

```
cd /usr/local/games/quake
mkdir doc
mv *.txt doc
rm -f *
```
Maintenant vous êtes prêt à installer les binaires Linux.

### <span id="page-10-0"></span>2.3 Ajout des Binaires Linux

Décidez lequel des trois composants de Quake vous souhaitez installer:

- X11 Quake vous permet d'exécuter Quake dans une fenêtre de votre bureau X. C'est le client le moins excitant, mais c'est une bonne et sûre manière de tester votre installation.
- Squake est le client Quake SVGAlib. Il s'exécute en plein écran sur votre console.
- GLQuake est le client Quake OpenGL, la Seule Vraie Manière de jouer à Quake si vous possédez une carte accélératrice 3Dfx.

Téléchargez les paquetages que vous souhaitez (reportez-vous à la sectio[n2.2.1](#page-6-1) (Téléchargement des fichiers Nécessaires)) et extrayez-les dans votre répertoire Quake de ce façon:

cd /usr/local/games/quake tar -xzf XXXX-i386-unknown-linux2.0.tar.gz

#### <span id="page-10-1"></span>2.4 Mise en place des Permissions

Les serveurs de Quake et QuakeWorld peuvent être exécutés par n'importe quel utilisateur. Les clients Quake, de toute façon, ont besoin d'accéder à vos cartes son et graphique, ce qui requiert des privilèges que les utilisateurs normaux n'ont pas. Une (mauvaise) façon de contourner le problème est de toujours lancer Quake en tant que root. Tout Administrateur Système Responsable hurlera à l'évocation de cette suggestion malsaine. Rendre les binaires de Quake "setuid root" est une solution plus acceptable (Ndt: setuid est une instruction Linux/Unix rendant ici possible l'exécution par des joueurs n'étant pas root). Quake peut alors être exécuté par un utilisateur normal et a toujours les privilèges nécessaires aux accès son et graphique. Setuid présente cependant un risque de sécurité. Un utilisateur astucieux peut exploiter un bug ou un trou de sécurité dans Quake pour parvenir à un accès root sur votre système. Bien sûr, si vous n'exécutez pas de session multi-utilisateur, cela peut ne pas être une grosse préoccupation..

squake est le seul client Quake qui *doit* être exécuté avec les permissions root. Avec un peu de travail, vous pouvez exécuter les clients X et GL sans setuid. [6.1](#page-39-3) (Exécuter les jeux X et GL sans setuid), dans la section Trucs et Astuces, vous expliquera comment faire.

Si vous projetez de d'exécuter squake, rendez-le setuid root avec les commandes suivantes :

```
chown root squake
chmod 4755 squake
```
Si vous décidez d'exécuter quake.x11 et glquake setuid root sur votre système, vous pouvez répéter ces commandes sur ces binaires.

### <span id="page-10-2"></span>2.5 X11 Quake

Si vous installez le client X11, voici venu le moment de le tester. Vous pouvez avoir besoin d'affiner la configuration pour glquake et squake, mais quake. $x11$  est maintenant prêt à s'exécuter.

```
cd /usr/local/games/quake
./quake.x11
```
Si tout fonctionne, une petite fenêtre Quake doit apparaître avec la première démo en action. Vous devez entendre les effets sonores et éventuellement la musique si le CD est monté. Si rien ne se passe, consultez l'aide de la section  $5$  (Problèmes).

### <span id="page-11-0"></span>2.6 Quake SVGAlib

Squake et glquake nécessitent SVGAlib pour s'exécuter. (glquake utilise SVGAlib pour traiter les entrées clavier et souris, si cela vous surprend). SVGAlib est fournie avec les distributions de Linux les plus modernes et doit être correctement configurée pour que squake ou glquake fonctionnent convenablement.

libvga.config est le fichier de configuration de SVGAlib. Sur la plupart des systèmes, vous le trouverez dans /etc ou /etc/vga. Soyez certain que les paramètrages de la souris, du moniteur et de la carte vidéo contenus dans ce fichier sont corrects pour votre système. Reportez-vous à la documentation de SVGAlib pour plus de détails.

Si vous n'avez pas encore SVGAlib installé, téléchargez le depuis le site mentionné dans la [2.2.1](#page-6-1) (Section fichiers) ci-dessous. Si vous possédez une Redhat 5.x, ou une autre distribution basée sur la glibc, référez-vous  $\alpha$  [5.1.2](#page-34-0) (Considérations relatives à Glibc, RedHat 5.x et Debian 2), dans la section Problèmes/FAQs, pour d'importantes recommandations sur la compilation des librairies `a utiliser avec Quake. Une librairie binaire "libc5 SVGAlib" précompilée est disponible à [http://sunsite.unc.edu/pub/Linux/libs/graphics/svgalib-](http://sunsite.unc.edu/pub/Linux/libs/graphics/svgalib-1.3.0.libc5.bin.tar. gz)[1.3.0.libc5.bin.tar .gz](http://sunsite.unc.edu/pub/Linux/libs/graphics/svgalib-1.3.0.libc5.bin.tar. gz) pour ceux qui ne veulent pas se mesurer aux tracas de la compilation de libc5.

Vous devrez lancer squake d'une console virtuelle. Il ne fonctionnera pas sous X à moins que vous ne soyez root lorsque vous le lancez. Et lancer un jeu en tant qu'utilisateur root est quelque chose à proscrire. Aussi, si vous êtes sous  $X$ , faites un CTRL+ALT+F1, login et alors:

cd /usr/local/games/quake ./squake

[6.2](#page-40-0) (Lancer des jeux SVGA et GL depuis X), dans la section Trucs et Astuces ci-dessous, vous expliquera comment lancer Quake SVGA et Quake GL depuis X sans passer manuellement sur une console virtuelle.

### <span id="page-11-1"></span>2.7 GLQuake

L'utilisation de tout matériel accélérateur ouvre la Voie Royale de Quake. Rien ne peut le remplacer, et l'essayer c'est l'adopter.

Pour exécuter glquake, vous avez besoin d'une carte graphique 3D avec chipset Voodoo, Voodoo2 ou Voodoo Rush. Il y a des points particuliers à respecter pour déclarer une carte Voodoo Rush, et je ne peux les d´evelopper ici car, franchement, je ne saurais pas de quoi je parle. Une prochaine version de ce HOWTO couvrira cet aspect (Si quelqu'un souhaite s'en charger, je serai heureux d'int´egrer ses explications).

Les librairies SVGAlib, Glide, et Mesa doivent être correctement installées et configurées pour que glquake fonctionne. Les sections suivantes vous expliqueront brièvement comment vous y prendre.

Le Linux 3Dfx HOWTO ( <http://www.gamers.org/dEngine/xf3D/howto/3Dfx-HOWTO.html> ) de Bernd Kreimeier (  $\mathrm{bk@games.org}$  ) est une source d'informations plus complète.

Le newsgroup des serveurs 3dfx (news.3dfx.com) [3dfx.glide.linux](news://news.3dfx.com/3dfx.glide.linux) est une autre bonne source d'information, au croisement de Linux, glide, Mesa et Quake.

#### <span id="page-11-2"></span>2.7.1 SVGAlib

glquake utilise SVGAlib pour gérer la souris et le clavier, aussi vous devrez le configurer comme il est précisé dans la section [2.6](#page-11-0) ( Quake SVGAlib).

#### <span id="page-12-0"></span>2.7.2 Glide

Glide est une librairie qui fournit un API pour la programmation des cartes de type 3dfx. Si vous souhaitez que la librairie graphique Mesa utilise votre carte 3dFX, vous devez l'avoir. La dernière version de glide peut être trouvée sur <http://glide.xxedgexx.com/3DfxRPMS.html> . Choisissez le(s) paquetage(s) approprié(s) à votre syst`eme, et installez-le(s) en vous reportant aux instructions de la page web.

Notez bien que tant que vous n'aurez pas téléchargé le paquetage du driver 3Dfx en plus de la librairie Glide, vous ne pourrez lancer que des applications Glide (comme GLQuake) sous root. Installez le module /dev/3dfx et vous pourrez jouer à GLQuake en tant que simple utilisateur.

Une fois que glide est installé, exécutez le programme de test fourni. Souvenez-vous que ce programme est une bonne solution pour réinitialiser votre affichage si une application glide plante et éteint votre écran. NOTA: lancez ce test d'une console virtuelle, pas depuis X! Il est possible que cette application test perde le contrôle du clavier et de la souris sous X, et vous vous retrouveriez bloqué.

```
/usr/local/glide/bin/test3Dfx
```
Votre écran doit virer au bleu et vous demander de presser une touche. Une fois cette touche pressée, vous retournerez au prompt. [3dfx.glide.linux](news://news.3dfx.com/3dfx.glide.linux) sur le serveur de news 3dfx (news.3dfx.com) est une bonne source d'information pour les problèmes spécifiques à glide sous Linux.

#### <span id="page-12-1"></span>2.7.3 Mesa

Une fois glide installé, vous aurez besoin d'installer Mesa, l'OpenGL libre réalisé par Brian Paul [\(bri](mailto:brianp@elastic.avid.com)[anp@elastic.avid.com\)](mailto:brianp@elastic.avid.com). Par chance, vous n'avez pas à chercher bien loin, car Mesa 2.6 est inclus avec les binaires de QLQuake et QuakeWorld. Tout ce que vous avez à faire est de le placer au bon endroit:

```
cd /usr/local/games/quake
cp libMesaGL.so.2.6 /usr/local/lib
ldconfig
```
Si vous souhaiter une version plus récente de Mesa (Mesa 3.0 est lors de la rédaction de ce document la plus r´ecente) visitez le site <ftp://iris.ssec.wisc.edu/pub/Mesa> . Si vous avez une distribution RedHat 5.x ou une autre distribution basée sur glibc, reportez-vous aux [5.1.2](#page-34-0) (Considérations relatives à Glibc, RedHat 5.x et Debian 2), dans la section Problèmes/FAQs, pour d'importantes recommandations sur la compilation des librairies à utiliser avec Quake.

Après une compilation conforme à ces instructions, vous avez deux choses à faire:

• Supprimer votre ancienne installation Mesa. Si vous avez préalablement installé libMesaGL.so.2.6 comme d´ecrit ci-dessus, vous devez la supprimer ou bien Quake n'utilisera pas la nouvelle version.

```
cd /usr/local/lib/
rm -f libMesaGL.so.2*
```
• Si votre nouvelle Mesa a un numéro majeur de version supérieur à 2, vous devrez créer un lien avec le nom libMesaGL.so.2:

```
cd /usr/local/lib/
ln -s /wherever/you/installed/it/libMesaGL.so.3.0 libMesaGL.so.2
ldconfig
```
Maintenant passons sur une console virtuelle  $(CTRL+ALT+F1)$  et lançons glquake.

cd /usr/local/games/quake ./glquake

### <span id="page-13-0"></span>2.8 Commandes d'options en ligne spécifiques à Linux

Cette section rassemble les commandes en ligne qui sont spécifiques aux versions Linux de Quake. Il existe beaucoup d'autres options, mais elles d´epassent le cadre de cet HOWTO. Recherchez ce genre d'information sur les sites listés dans la section  $1.3.2$  (Informations Générales sur Quake).

#### -mem num

Spécifie la mémoire à allouer en megaoctets (par défaut 8Mo, ce qui doit être suffisant dans la plupart des cas).

### -nostdout

Ne renvoie aucune information sur la sortie standard. Utilisez cette option si vous voulez éviter de collecter tous les messages des consoles sur votre terminal.

#### -mdev device

Le fichier système de la souris, par défaut /dev/mouse

#### -mrate speed

La fréquence, en bauds, de la souris, par défaut 1200.

#### -cddev device

Le fichier système du CD, par défaut /dev/cdrom.

#### -mode num

Utilise le mode vidéo indiqué (squake uniquement).

#### -nokdb

N'initialise pas le clavier.

#### -sndbits 8 or 16

Définit la taille de l'échantillon sonore en bits. La valeur par défaut est 16 si cela est supporté.

#### -sndspeed speed

Définit la fréquence sonore. Les valeur usuelles sont 8000, 11025, 22051 ou 44100. La valeur par défaut est 11025.

#### -sndmono

Positionne le mode son en mono.

#### -sndstereo

Positionne le mode son en stéréo (par défaut s'il est supporté).

### <span id="page-14-0"></span>2.9 QuakeWorld \*\*

[http://www.quakeworld.net](http://www.quakeworld.net/) est plus éloquent que je ne saurais l'être:

QuakeWorld est une version Internet de Quake multi-joueurs. Bien que l'on puisse jouer avec la version originale de Quake sur Internet, les utilisateurs de modems - la majorité des joueurs, y trouvaient moins de satisfaction. Des symptômes comme un retard excessif (des actions réalisées bien après qu'elles aient été initiées), des pertes de paquets (le jeu se bloquait et repartait quelques secondes plus tard), et diverses autres difficultés harcelaient les utilisateurs. Après avoir pris conscience du nombre de personnes qui jouaient `a Quake sur Internet, et du nombre de celles qui souhaitaient le faire mais s'abstenaient car elles n'étaient pas satisfaites des performances, John Carmack de id Software décida de créer une version de Quake optimisée pour le modem moyen d'un joueur internaute. Cette version Internet spécifique ne fait qu'une chose, exécuter au mieux le jeu sur un réseau TCP/IP tel qu'Internet. Elle n'a aucun support pour un usage individuel, et vous ne pouvez rien faire sans être connecté à un serveur spécial.

Vous avez besoin de la version complète, déclarée ou achetée, de Quake pour jouer à QuakeWorld, et d'un client QuakeWorld pour Linux. Les clients QuakeWorld sont semblables aux clients normaux Quake (X11, SVGAlib and Mesa), mais ils sont rassemblés dans un seul paquetage, aussi vous n'avez à télécharger qu'un fichier. Quoi qu'il en soit, vous devrez choisir entre 4 paquetages:

- un paquetage libc<sub>5</sub> tar.gz
- un paquetage glibc tar.gz
- un paquetage libc5 rpm
- un paquetage glibc rpm

Installez un seul de ces paquetages. Chacun contient les mêmes fichiers, ils sont simplement liés à des librairies diff´erentes. Les utilisateurs de Redhat 5.x choisiront le paquetage rpm glibc. Les utilisateurs de systèmes basés sur glibc sans support rpm choisiront le paquetage glibc tar. Le rpm libc5 est réservé au distributions Redhat antérieures à la 5.0 et les autres distributions utilisant le format de paquetage rpm. Le paquetage libc5 tar.gz est destiné à la distribution Slackware et à toutes les autres.

Voyez la section [2.2.1](#page-6-1) (Téléchargement des Fichiers Nécessaires) pour trouver l'adresse des fichiers Quakeworld pour Linux.

Les prérequis et la méthode de configuration de ces binaires sont les mêmes que ceux de Quake, aussi référez-vous aux section précédentes détaillant la configuration de SVGAlib ou de glide/Mesa.

### <span id="page-14-1"></span>2.9.1 Installation des paquetages RPM ++

L'installation des paquetages rpm est aussi simple que ceci:

su root rpm -Uvh qwcl-xxxxx.i386.rpm

qwcl, glqwcl et glqwcl.glx seront installés setuid root pour pouvoir accéder aux périphériques graphiques de votre système. Les clients X et GL peuvent être lancés sans les privilèges root si vous suivez les instructions  $6.1$  (Exécuter des jeux X et GL sans setuid) ci-dessous.

Rpm peut se plaindre de ne pas trouver libglide2x.so. La librairie Glide est uniquement nécessaire si vous possédez une carte 3Dfx et souhaitez lancer QuakeWorld en mode GL (glqwcl). Si vous ne prévoyez pas d'utiliser le mode GL, vous pouvez passer outre les dépendances de glide avec l'option  $-\text{nodes}$ :

```
su root
rpm -Uvh qwcl-xxxxx.i386.rpm --nodeps
```
#### <span id="page-15-0"></span>2.9.2 Installation des paquetages tar.gz  $++$

Il suffit de "détarer" le fichier dans votre répertoire Quake. Effectuez cette opération en tant que root, et les permissions convenables seront conservées:

```
cd /usr/local/games/quake
su root
tar -xzf qwcl2.21-i386-unknown-linux2.0.tar.gz
```
qwcl, glqwcl et glqwcl.glx seront installés setuid root et pourront donc accéder aux périphériques graphiques de votre système. Les clients X et GL peuvent être lancés sans les privilèges root si vous suivez les instructions  $6.1$  (Exécuter des jeux X et GL sans setuid) ci-dessous.

#### <span id="page-15-1"></span>2.9.3 Exécution de QuakeWorld  $++$

Une fois que QuakeWorld est installé à coté de vos fichiers Quake, vous pouvez le lancer par:

#### ./qwcl +connect some.server.address

Voyez la section [4](#page-30-0) (Logiciels apparent´es) pour trouver de l'information sur quelques formidables interfaces pour QuakeWorld qui rendent facile la localisation de serveurs.

• lib3dfxgl.so \*\* Avec Quakeworld version 2.30, une alternative à la librairie Mesa est envisageable. lib3dfxgl.so est un mini driver GL optimisé pour Quake qui fournit une rafraîchissement légèrement meilleur que celui de Mesa. Il s'agit du portage d'un driver que 3Dfx a développé pour Quake sous Windows, et apparemment toutes ses possibilités ne fonctionnent pas correctement. Nous comptons bien que ses performances s'amélioreront avec le temps.

Comme Mesa, lib3dfxgl.so nécessite Glide pour accéder à votre carte 3Dfx. Le paquetage Quake-World est fourni avec un script, glqwcl.3dfxgl permettant de lancer Quakeworld avec sa librairie sur les systèmes glibc. Le paragraphe suivant explique comment lancer Quakeworld avec lib3dfxgl.so sur un système libc5. Sur un système glibc, pour que ce script fonctionne, l'exécutable glqwcl ne doit pas ˆetre setuid, et vous ne devez pas le lancer en tant que root. glqwcl chargera silencieusement Mesa au lieu de lib3dfxgl.so si il est exécuté avec les permissions root. Cette non-nécessité d'être root suppose que vous ayez le driver /dev/3dfx installé.

Sur un système libc5, vous devrez créer un lien symbolique sur lib3dfxgl.so appelé libMesaGL.so.2 de cette facon:

cd /usr/local/games/quake ln -sf lib3dfxgl.so libMesaGL.so.2

Puis lancez Quakeworld depuis un script assignant le répertoire courant à \$LD LIBRARY PATH :

#### #!/bin/sh

LD\_LIBRARY\_PATH=".:\$LD\_LIBRARY\_PATH" ./glqwcl \$\*

Vous pouvez vérifier quel driver est chargé en attendant sur votre console un message de ce genre au démarrage de Quakeworld:

```
GL_VENDOR: 3Dfx Interactive Inc.
GL_RENDERER: 3Dfx Interactive Voodoo^2(tm)
GL_VERSION: 1.1
GL_EXTENSIONS: 3DFX_set_global_palette WGL_EXT_swap_control
GL_EXT_paletted_texture GL_EXT_shared_texture_palette GL_SGIS_multitexture
```
Si GL VENDOR affiche Brian Paul au lieu de 3Dfx Interactive Inc., cela signifie que Mesa est encore utilisé à la place du mini driver.

• glqwcl.gl $x$ <sup>\*\*</sup>

glqwcl.glx est lié aux librairies standard OpenGL à la place de Mesa. Cela permet à Quakeworld de s'exécuter sur d'autres matériels 3D supportés par d'autres implémentations d'OpenGL. A ce jour, je ne connais pas d'autres implémentations d'OpenGL qui supportent un matériel différent de 3Dfx, mais ce fournisseur assure qu'à leur apparition, ces matériels permettront de jouer à Quake.

C'est une application GLX, qui de ce fait doit être lancée sous X.

Vous pouvez utiliser ce client avec Mesa/3Dfx si vous installez Mesa et Glide comme détaillé dans la section précédente. Définissez alors la variable d'environnement \$MESA\_GLX\_FX à "fullscreen" avant de lancer quake2:

export MESA\_GLX\_FX=fullscreen ./glqwcl.glx +\_windowed\_mouse 1

Pourquoi l'option + windowed mouse 1 ? Rappelez-vous que c'est une application X qui utilisera votre carte 3Dfx. Même si l'affichage se fait en plein écran, Quakeworld s'exécute encore dans une fenêtre. Ce qui signifie que si vous n'êtes pas très prudent, vous pouvez déplacer le pointeur de la souris en dehors de la fenêtre de Quakeworld, et Quakeworld s'arrêtera subitement de répondre à la souris et au clavier.  $\pm$  windowed mouse 1 contourne le problème en demandant à glqwcl.glx de conserver la souris dans la fenêtre.

### <span id="page-16-0"></span>2.10 Serveurs

La plupart des informations, pour ne pas dire toutes, concernant le fonctionnement des serveurs QW DOS/Windows sont transposables pour le fonctionnement sous Linux.

Pour lancer un serveur QuakeWorld, faites simplement:

./qwsv

Le manuel officiel du serveur QuakeWorld se trouve sur <http://qwcentral.stomped.com> .

### <span id="page-16-1"></span>2.11 Modes et Ajouts

Un des aspects les plus sympathiques des jeux Quake réside dans le fait que les auteurs les ont rendus facilement enrichissables. Les utilisateurs peuvent créer leurs propres niveaux, ajouter de nouvelles armes, de nouveaux monstres ou même changer totalement les règles du jeu.

#### <span id="page-17-0"></span>2.11.1 Capture du Drapeau

Il s'agit de ma variation favorite sur Quake et Quake 2. A lieu de simplement se jeter partout et tuer tous ceux que vous rencontrez (ce qui est quand même méritant, n'exagérons pas!), CTF (Ndt : Capture The Flag en anglais) est une variante plus stratégique, basée sur un jeu par équipe. Dave 'Zoid' Kirsch, qui est également le mainteneur du portage de Quake sous Linux, en est le créateur.

Tout ce que vous devez savoir sur CTF peut être trouvé sur <http://captured.com/threewave/>. Vous avez besoin de <ftp://ftp.cdrom.com/pub/quake/planetquake/threewave/ctf/client/3wctfc.zip> pour jouer. Pour installer la partie client de CTF, créez simplement un répertoire appelé ctf dans votre répertoire Quake et 'unzippez' le fichier 3wctfc.zip à cet endroit. Le fichier readme.txt regorge d'informations très utiles.

```
cd /usr/local/games/quake
mkdir ctf
cd ctf
unzip -L /wherever/you/put/it/3wctfc.zip
```
Pour toute information sur le lancement d'un serveur CTF, reportez-vous aux pages mentionnées ci-dessus.

#### <span id="page-17-1"></span>2.11.2 Mission Packs \*\*

Activision a réalisé deux "add-on packs" de niveaux supplémentaires pour Quake, Scourge of Armagon et Dissolution of Eternity.

• Mission Pack 1: The Scourge of Armagon Assurez-vous que votre CD est monté sous /mnt/cdrom et que Quake est installé dans /usr/local/games/quake:

```
cd /usr/local/games/quake
mkdir hipnotic
cp /mnt/cdrom/hipnotic/pak0.pak hipnotic
cp /mnt/cdrom/hipnotic/config.cfg hipnotic
```
Vous pouvez jouer avec ce pack en tapant ceci:

```
cd /usr/local/games/quake
./quake.x11 -game hipnotic
```
• Mission Pack 2: Dissolution of Eternity L'installation de ce second pack se fait selon une procédure très proche de celle du premier. Suivez les instructions concernant le 'Mission Pack 1', mais remplacez le mot *hipnotic* par le mot rogue, et sautez l'étape config.cfg, ce fichier n'étant pas inclus dans le deuxième pack.

#### <span id="page-17-2"></span>2.11.3 Les Outils Quake

Quelqu'un voudra-t-il contribuer `a ce HOWTO en m'envoyant quelques informations sur qcc, bsp et tout cela ?

# <span id="page-17-3"></span>3 Quake II

Pour installer QuakeII sur votre système Linux, vous aurez besoin de quelques composants de la distribution officielle de Quake par id. Cela pourra ˆetre n'importe quel CD-ROM DOS/Windows achet´e `a votre d´etaillant favori ou la version de démonstration téléchargée sur Internet (reportez-vous [3.2.1](#page-18-2) (Téléchargement des fichiers nécessaires) pour les détails sur la manière d'acquérir la version de démonstration).

Ou bien, si vous avez déjà Quake installé sur une machine Windows, vous pouvez utiliser les fichiers provenant de cette installation.

### <span id="page-18-0"></span>3.1 Prérequis

Vous aurez besoin, au strict minimum, de la configuration suivante :

- Un ordinateur de type Pentium 90 ou mieux (133 recommand´e)
- 16 Mo RAM  $(24$  recommandé)
- Le CD-ROM Quake 2 ou la version de démonstration (q2-314-demo-x86.exe)
- $\bullet$  Un noyau Linux version 2.0.24 ou supérieure
- $\bullet$  libc 5.2.18 ou supérieure
- Au choix :
	- $-$  Un serveur X11 qui supporte l'extension mémoire partagée MITSM. Les affichages sur 8 et 16 bits sont supportés pour les interpréteurs X
	- $-$  SVGAlib 1.2.0 ou supérieure (pour les interpréteurs SVGA et GL)
- $\bullet$  25-400 megaoctets d'espace disque libre (dépend de votre installation)
- $\bullet$  L'accès root sur la machine devant recevoir l'installation

#### En Option:

- $\bullet$  Une carte son supportée
- Une carte accélératrice 3Dfx VooDoo Graphics ou VooDoo2 ou Voodoo Rush 3D
- $\bullet$  Les librairies glide 3Dfx installées (pour les interpréteurs GL)
- Mesa  $2.6$  ou supérieure (pour les interpréteurs  $GL$ )

### <span id="page-18-1"></span>3.2 Installation de Quake II

#### <span id="page-18-2"></span> $3.2.1$  Téléchargement des Fichiers nécessaires \*\*

Tous les fichiers n´ecessaires `a Quake II pour Linux sont disponibles sur le site ftp de ID Software, [ftp.idsoftware.com](ftp://ftp.idsoftware.com) .

Ce site pouvant être très sollicité, vous pouvez utiliser l'un des sites miroirs ci-dessous :

- [ftp.cdrom.com/pub/idgames/idstuff](ftp://ftp.cdrom.com/pub/idgames/idstuff) (Californie, USA)
- [ftp.gamesnet.net/idsoftware](ftp://ftp.gamesnet.net/idsoftware) (Californie, USA)
- [ftp.stomped.com/pub/mirror/idstuff](ftp://ftp.stomped.com/pub/mirror/idstuff) (Minnesota, USA)
- [mirrors.telepac.pt/pub/idgames](ftp://mirrors.telepac.pt/pub/idgames) (Lisbonne, Portugal)

 $\bullet$  [download.netvision.net.il/pub/mirrors/idsoftware](ftp://download.netvision.net.il/pub/mirrors/idsoftware) (Haïfa, Israel)

Les fichiers de Quake II mentionnés dans cette section sont :

- Binaires Quake II Linux
	- Paquetage libc5 tar.gz [ftp.idsoftware.com/idstuff/quake2/unix/quake2-3.19a-i386-unknown](ftp://ftp.idsoftware.com/idstuff/quake2/unix/quake2-3.19a-i386-unknown-linu x2.0.tar.gz)[linux2.0. tar.gz](ftp://ftp.idsoftware.com/idstuff/quake2/unix/quake2-3.19a-i386-unknown-linu x2.0.tar.gz)
	- Paquetage glibc tar.gz [ftp.idsoftware.com/idstuff/quake2/unix/quake2-3.19a-glibc-i386-unknown](ftp://ftp.idsoftware.com/idstuff/quake2/unix/quake2-3.19a-glibc-i386-unknow n-linux2.0.tar.gz)[lin ux2.0.tar.gz](ftp://ftp.idsoftware.com/idstuff/quake2/unix/quake2-3.19a-glibc-i386-unknow n-linux2.0.tar.gz)
	- Paquetage rpm libc5 rpm [ftp.idsoftware.com/idstuff/quake2/unix/quake2-3.19a-2.i386.rpm](ftp://ftp.idsoftware.com/idstuff/quake2/unix/quake2-3.19a-2.i386.rpm)
	- Paquetage rpm glibc [ftp.idsoftware.com/idstuff/quake2/unix/quake2-3.19a-glibc-2.i386.rpm](ftp://ftp.idsoftware.com/idstuff/quake2/unix/quake2-3.19a-glibc-2.i386.rpm)
- La version de démonstration de Quake II pour Windows [ftp://ftp.idsoftware.com/idstuff/quake2/q2-](ftp://ftp.idsoftware.com/idstuff/quake2/q2-314-demo-x86.exe) [314-demo-x86.exe](ftp://ftp.idsoftware.com/idstuff/quake2/q2-314-demo-x86.exe)
- Les sources du jeu Quake II <ftp://ftp.idsoftware.com/idstuff/quake2/source/q2source-3.14.shar.Z>
- Quake II Capture du drapeau <ftp://ftp.idsoftware.com/idstuff/quake2/ctf/102.zip>

Autres logiciels mentionnés:

- Librairie graphique SVGAlib <http://sunsite.unc.edu/pub/Linux/libs/graphics/svgalib-1.3.0.tar.gz>
- Binaires libc5 SVGAlib [http://sunsite.unc.edu/pub/Linux/libs/graphics/svgalib-1.3.0.libc5.bin.tar .gz](http://sunsite.unc.edu/pub/Linux/libs/graphics/svgalib-1.3.0.libc5.bin.tar. gz)
- Librairies Glide runtime <http://glide.xxedgexx.com/3DfxRPMS.html>
- Librairie graphique Mesa 3D [http://www.ssec.wisc.edu/˜brianp/Mesa.html](http://www.ssec.wisc.edu/~brianp/Mesa.html)
- Utilitaire de décompression unzip <http://sunsite.unc.edu/pub/Linux/utils/compress/unzip-5.31.tar.gz>

#### <span id="page-19-0"></span>3.2.2 Création du répertoire d'installation

La première chose que vous avez à faire est de décider où vous allez installer Quake II. Beaucoup l'installent dans /usr/games/quake. L'administrateur système que je suis a choisi d'installer tout ce qui n'est pas partie intégrante de ma distribution Linux sous /usr/local. Aussi,, pour moi, Quake II a trouvé sa place sous /usr/local/games/quake2. Si vous choisissez de l'installer ailleurs, n'oubliez pas de substituer le chemin approprié partout où /usr/local/games/quake2 est indiqué.

Bien! Maintenant, créons le répertoire dans lequel nous allons installer Quake II, et déplaçons-nous dedans (les instructions suivantes partent du principe que c'est notre r´epertoire courant).

mkdir /usr/local/games/quake2 cd /usr/local/games/quake2

### <span id="page-19-1"></span>3.2.3 Installation depuis un CD

Introduisez votre CD de Quake II dans votre lecteur, et montez-le:

```
mount -t iso9660 /dev/cdrom /mnt/cdrom
```
Si votre CD-ROM est monté sur un autre point de montage, remplacez /mnt/cdrom par le bon emplacement. Si vous n'êtes pas certain du point de montage de votre CD-ROM, reportez-vous à la documentation de votre distribution.

• Installation complète La méthode d'installation la plus simple est l'installation complète qui consiste à copier l'intégralité de votre CD sur votre disque dur. Cela nécessite environ 350 Mo, et se réalise par le biais des commandes suivantes :

cd /usr/local/games/quake2 cp -r /mnt/cdrom/Install/Data/\* .

Il y a une grande quantité de fichiers Windows inutiles que vous pouvez supprimer sans crainte:

rm -f /usr/local/quake2/\*.dll rm -f /usr/local/quake2/quake2.exe rm -f /usr/local/quake2/baseq2/gamex386.dll

· Installation intermédiaire Si vous pensez que 450 Mo représente un peu trop d'espace à allouer à Quake II, vous pouvez éviter la copie des scènes vidéo, et créer à la place des liens sur le CD-ROM. Cela réduira d'environ 200 Mo l'espace nécessaire:

```
cd /usr/local/games/quake2
mkdir baseq2
cp /mnt/cdrom/Install/Data/baseq2/pak0.pak baseq2
cp -r /mnt/cdrom/Install/Data/baseq2/players baseq2
ln -s /mnt/cdrom/Install/Data/baseq2/video baseq2/video
```
Notez que cela ne signifie pas que vous devrez monter le CD à chaque fois que vous jouerez à Quake. Si le jeu ne peut pas charger les vidéos, il ne les affichera pas.

#### <span id="page-20-0"></span>3.2.4 Installation sur Linux depuis Windows

Si vous avez Quake II installé sous Windows sur une machine différente, vous pouvez transférer les fichiers dans quake2\baseq2\ sur votre syst`eme Linux via FTP ou quelque chose de similaire. Gardez `a l'esprit que les noms des fichiers sur votre système Linux doivent être en minuscules pour que Quake II puisse les trouver, aussi vous pouvez avoir à les renommer après le transfert. Notez également qu'il peut être ensuite nécessaire de supprimer votre installation sous Windows afin de rester en règle avec les termes de la licence consentie par ID SOFTWARE. Ce ne sera pas ma faute si vous faites quelque chose d'illégal.

Si vos systèmes DOS/Win et Linux sont sur la même machine, vous avez deux possibilités: copier les fichiers de votre partition Windows sur votre partition Linux, ou créer des liens sur les fichiers nécessaires sous Linux. Les deux options fonctionnent aussi bien. Vous économisez simplement beaucoup d'espace disque quand vous créez des liens au lieu de copier. Pour ce faire, remplacez /win95/games/quake2 dans l'exemple suivant par le chemin correct de votre partition Windows et de votre répertoire d'installation Quake II.

• Si vous voulez copier les fichiers depuis votre partition Windows, faites quelque chose de ce genre:

```
cd /usr/local/games/quake2
cp -r /win95/games/quake2/baseq2 .
```
• Au lieu de cela, pour créer des liens sur vos fichiers Quake II, tapez:

```
cd /usr/local/games/quake2
ln -s /win95/games/quake2/baseq2 .
```
Cette seconde méthode nécessite que chaque utilisateur puisse écrire sur la partition Windows que vous liez, ce qui peut ne pas être approprié à tous les systèmes. En rendant votre partition Windows inscriptible, vous donnez à tous les utilisateurs la possibilité de détruire l'intégralité de votre installation Windows. Si cela ne vous effraie pas, modifiez votre /etc/fstab pour permettre le montage de la

partition Windows avec les options  $umask=002$ ,  $qid=XXX$ , où XXX représente le numéro du groupe des utilisateurs. Cherchez cette information dans /etc/group. Lorsque fstab est modifié, démontez et remontez la partition Windows, et vous êtes prêt.

Vous venez d'installer les fichiers de données de Quake II. Reportez-vous ci-dessus pour l['3.3](#page-21-1) (Installation des binaires Linux).

#### <span id="page-21-0"></span>3.2.5 Installation de la version de démonstration  $**$

ID Software propose une version de démonstration gratuite sur son site ftp. Elle représente 40 megaoctets à télécharger. La démonstration inclue toutes les fonctionnalités de la version complète, y compris le mode multi-joueurs, mais ne dispose que de trois niveaux de jeu, aussi il peut ˆetre difficile de trouver un serveur adéquat.

Vous trouverez l'adresse de la version de démonstration de Quake II dans la section [3.2.1](#page-18-2) (Téléchargement des Fichiers Nécessaires). Téléchargez-la et placer la dans votre répertoire Quake II.

La distribution de la démonstration est sous forme d'un fichier zip auto-extractible (auto-extractible sous d'autres OS). Vous pouvez le décompresser avec la commande  $unzip(1)$  qui doit être inclue dans la plupart des distributions modernes. Si vous n'avez pas unzip, vous pouvez le télécharger depuis le site répertorié dans la section [3.2.1](#page-18-2) (Téléchargement des Fichiers Nécessaires).

Placez-vous dans votre répertoire Quake II et décompressez l'archive:

```
cd /usr/local/games/quake2
unzip q2-314-demo-x86.exe
```
Nous devons maintenant effacer plusieurs choses et en déplacer d'autres:

```
rm -rf Splash Setup.exe
mv Install/Data/baseq2 .
mv Install/Data/DOCS docs
rm -rf Install
rm -f baseq2/gamex86.dll
```
La démonstration de Quake II est maintenant installée. Vous n'avez plus qu'à ajouter les binaires de Linux.

### <span id="page-21-1"></span>3.3 Ajout des binaires de Linux \*\*

Il y a quatre paquetages Quake II pour Linux disponibles au téléchargement:

- un paquetage tar.gz
- un paquetage tar.gz
- un paquetage rpm libc5
- un paquetage rpm glibc

Installez uniquement l'un d'eux. Chaque paquetage contient les mêmes fichiers, ils sont simplement liés à des librairies diff´erentes. Les utilisateurs de Redhat 5.x devront choisir le paquetage rpm glibc. Les utilisateurs de systèmes basés sur glibc sans support rpm devront utiliser le paquetage glibc tar. Le rpm libc5 est réservé aux distributions Redhat antérieures à la 5.0 et aux autres distributions utilisant le format de paquetage rpm. Le paquetage libc5 tar.gz est destiné à la Slackware et aux autres.

Voyez la section [3.2.1](#page-18-2) (Téléchargement des Fichiers Nécessaires) pour localiser les adresses des fichiers Quake II pour Linux.

#### <span id="page-22-0"></span>3.3.1 Installation des paquetages RPM\*\*

L'installation des paquetages rpm est aussi simple que ceci:

su root rpm -Uvh quake2-xxxxx.i386.rpm

Rpm peut se plaindre de ne pas trouver libglide2x.so. La librairie Glide est uniquement nécessaire si vous poss´edez une carte 3Dfx et voulez lancer Quake II en mode GL. Si vous ne projetez pas d'utiliser le mode GL, vous pouvez vous affranchir des d´ependances de glide avec l'option --nodeps:

```
su root
rpm -Uvh quake2-xxxxx.i386.rpm --nodeps
```
#### <span id="page-22-1"></span>3.3.2 Installation des paquetages tar.gz \*\*

Pour les installer, "détarez" simplement le fichier dans votre répertoire Quake II. Faites cette opération en tant que root pour que les permissions correctes soient conservées:

```
cd /usr/local/games/quake
su root
tar -xzf qwcl2.21-i386-unknown-linux2.0.tar.gz
```
### <span id="page-22-2"></span>3.4 Configuration des Permissions \*\*

Si vous avez lancé rpm ou tar en tant que root lors de l'installation du paquetage Quake II sur votre système, les permissions correctes doivent être mises en place. L'exécutable quake2 a été installé setuid root pour qu'il puisse accéder aux périphériques graphiques de votre système. Pour des raisons de sécurité, les librairies d'interprétation ref.\*.so sont la propriété de l'utilisateur root, et sont uniquement modifiables par lui. Si ces librairies n'appartiennent pas à root, ou bien si elles sont modifiables, quake2 refusera de s'exécuter.

Si vous envisagez d'exécuter uniquement Quake II avec les interpréteurs GL ou X, votre quake2 n'a pas besoin d'être setuid root. Voyez [6.1](#page-39-3) (Exécution de jeux X et GL sans setuid) et la rubrique Trucs et Astuces ci-dessous pour trouver le moyen de lancer Quake II sans permissions root.

#### <span id="page-22-3"></span>3.4.1 Quake2.conf \*\*

Pour des raisons de sécurité, il existe un fichier quake2.conf, qui indique à Quake II où trouver les librairies interprétatives dont il a besoin (ref \*.so). Il contient uniquement une ligne qui doit être le chemin de votre installation Quake II. Quake II cherche ce fichier dans /etc. Si vous avez install´e Quake II depuis un paquetage .rpm, ce fichier a été installé pour vous. Si vous avez installé Quake II depuis un paquetage .tar, vous devez le créer de cette façon:

su root cd /usr/local/games/quake2 pwd > /etc/quake2.conf chmod 644 /etc/quake2.conf

### <span id="page-23-0"></span>3.5 Les interpréteurs X

Quake II doit être maintenant prêt à s'exécuter sous X. Faites un essai:

cd /usr/local/games/quake2 ./quake2 +set vid\_ref softx

Si tout va bien, après une courte attente, une petite fenêtre Quake II apparaîtra avec la première démonstration en action. Vous devriez entendre les effets sonores et éventuellement la musique si le CD est monté. Si rien de tout cela ne se passe, voyez la section [5](#page-33-2) (Problèmes) pour trouver de l'aide.

### <span id="page-23-1"></span>3.6 L'interpréteur SVGAlib

Vous avez besoin de SVGAlib installée et configurée, que vous souhaitiez utiliser comme interpréteur ref soft ou ref gl. (Quake II utilise SVGAlib pour gérer les entrées clavier et souris, au cas ou vous vous demanderiez pourquoi vous en avez besoin pour l'interpréteur GL). SVGAlib est présente dans les distributions les plus récentes et doit être correctement configurée pour que Quake II fonctionne correctement sans X. libvga.config est un fichier de configuration de SVGAlib. Sur la plupart des systèmes, vous le trouverez soit sous /etc soit sous /etc/vga. Soyez certain que la souris, l'écran et la carte vidéo mentionnés dans ce fichier sont corrects pour votre système. Voyez la documentation de SVGAlib pour de plus amples détails.

Si vous n'avez pas encore SVGAlib sur votre système, téléchargez-le depuis l'emplacement mentionné dans la [2.2.1](#page-6-1) (Section des fichiers) ci-dessus. Si vous avez une RedHat 5.x ou une autre distribution Linux basée sur glibc, voyez  $5.1.2$  (Considérations relatives à Glibc, RedHat  $5.x$  et Debian 2) dans la section Problèmes/FAQs, pour d'importantes recommandations sur la compilation des librairies `a utiliser avec Quake. Une librairie binaire libc5 SVGAlib précompilée est disponible à [http://sunsite.unc.edu/pub/Linux/libs/graphics/svgalib-](http://sunsite.unc.edu/pub/Linux/libs/graphics/svgalib-1.3.0.libc5.bin.tar. gz)[1.3.0.libc5.bin.tar .gz](http://sunsite.unc.edu/pub/Linux/libs/graphics/svgalib-1.3.0.libc5.bin.tar. gz)

pour ceux qui ne veulent pas se mesurer aux tracas de la compilation de libc5.

Vous devrez lancer Quake II d'une console virtuelle lorsque vous utiliserez l'interpréteur ref soft ou ref gl. Il ne s'exécutera pas depuis X à moins que vous ne soyez root lorsque vous le lancez, et cela n'est pas conseillé. Aussi, si vous êtes sous X, tapez CTRL+ALT+F1, loggez vous puis:

cd /usr/local/games/quake2 ./quake2

[6.2](#page-40-0) (Ex´ecuter des jeux SVGA et GL depuis X) dans la rubrique Trucs et Astuces, explique comment lancer Quake II SVGA et GL depuis X sans manuellement passer sur une console virtuelle.

### <span id="page-23-2"></span>3.7 L'interpréteur OpenGL

L'utilisation de tout matériel accélérateur OpenGl pour Quake ouvre la Voie Royale de Quake. Rien ne peut le remplacer, et l'essayer c'est l'adopter.

Pour exécuter Quake II en mode GL, vous avez besoin d'une carte graphique 3D avec chipset Voodoo, Voodoo2 ou Voodoo Rush. Il y a des points particuliers à respecter pour déclarer une carte Voodoo Rush, et je ne peux les d´evelopper ici car, franchement, je ne saurais pas de quoi je parle. Une prochaine version de ce HOWTO couvrira cet aspect (Si quelqu'un souhaite s'en charger, je serai heureux d'int´egrer ses explications).

Les librairies SVGAlib, Glide, et Mesa doivent être correctement installées et configurées pour que quake2 fonctionne. Les sections suivantes expliqueront brièvement comment vous y prendre.

Le Linux 3Dfx HOWTO ( <http://www.gamers.org/dEngine/xf3D/howto/3Dfx-HOWTO.html> ) de Bernd Kreimeier ( $bk@games.org$ ) est une source d'informations plus complète.

Le newsgroup des serveurs 3dfx (news.3dfx.com) [3dfx.glide.linux](news://news.3dfx.com/3dfx.glide.linux) est une autre bonne source d'information, au croisement de Linux, glide, Mesa et Quake.

### <span id="page-24-0"></span>3.7.1 SVGAlib

Quake II utilise SVGAlib pour gérer la souris et le clavier, aussi vous devrez le configurer comme il est précisé dans la section [3.6](#page-23-1) (Interpréteur SVGAlib).

#### <span id="page-24-1"></span>3.7.2 Glide

Glide est une librairie qui fournit un API pour la programmation des cartes de type 3dfx. Si vous souhaitez que la librairie graphique Mesa utilise votre carte 3dfx, vous devrez l'avoir.

La dernière version de glide peut être trouvée sur <http://glide.xxedgexx.com/3DfxRPMS.html> . Choisissez  $\text{le}(s)$  paquetage(s) approprié(s) à votre système, et installez-le(s) en vous reportant aux instructions de la page web.

Notez bien que tant que vous n'aurez pas téléchargé le paquetage de driver 3Dfx en plus de la librairie Glide, vous ne pourrez lancer que des applications Glide (comme GLQuake) sous root. Installez le module /dev/3dfx et vous pourrez jouer à GLQuake en tant que simple utilisateur.

Une fois que glide est installé, exécutez le programme de test fourni. Souvenez-vous que ce programme est une bonne solution pour réinitialiser votre affichage si une application glide plante et éteint votre écran. NOTA: lancez ce test d'une console virtuelle, pas depuis X! Il est possible que cette application test perde le contrôle du clavier et de la souris sous  $X$ , et vous vous retrouveriez bloqué.

#### /usr/local/glide/bin/test3Dfx

Votre écran doit virer au bleu et vous demander de presser une touche. Une fois cette touche pressée, vous retournerez au prompt. [3dfx.glide.linux](news://news.3dfx.com/3dfx.glide.linux) sur le serveur de news 3dfx (news.3dfx.com) est une bonne source d'information pour les problèmes spécifiques à glide sous Linux.

### <span id="page-24-2"></span>3.7.3 Mesa

Une fois glide installé, vous aurez besoin d'installer Mesa, l'OpenGL libre réalisé par Brian Paul [\(bri](mailto:brianp@elastic.avid.com)[anp@elastic.avid.com\)](mailto:brianp@elastic.avid.com). Par chance, vous n'avez pas à chercher bien loin, car Mesa 2.6 est inclus avec les binaires de QLQuake et QuakeWorld. Tout ce que vous avez à faire est de le placer au bon endroit:

cd /usr/local/games/quake2 cp libMesaGL.so.2.6 /usr/local/lib ldconfig

Si vous souhaitez une version plus récente de Mesa (Mesa 3.0 est lors de la rédaction de ce document la plus r´ecente) visitez le site <ftp://iris.ssec.wisc.edu/pub/Mesa> . Si vous avez une distribution RedHat 5.x ou une autre distribution basée sur glibc, reportez-vous aux [5.1.2](#page-34-0) (Considérations relatives à Glibc, RedHat 5.x et Debian 2) dans la section Problèmes/FAQs, pour d'importantes recommandations sur la compilation des librairies à utiliser avec Quake.

Après une compilation conforme à ces instructions, vous avez deux choses à faire:

• Supprimer votre ancienne installation Mesa. Si vous avez préalablement installé libMesaGL.so.2.6 comme d´ecrit ci-dessus, vous devez la supprimer ou bien Quake n'utilisera pas la nouvelle version.

```
cd /usr/local/lib/
rm -f libMesaGL.so.2*
```
• Si votre nouvelle Mesa a un numéro majeur de version supérieur à 2, vous devrez créer un lien avec le nom libMesaGL.so.2:

```
cd /usr/local/lib/
ln -s /wherever/you/installed/it/libMesaGL.so.3.0 libMesaGL.so.2
ldconfig
```
Maintenant, passons sur une console virtuelle (CTRL+ALT+F1) et lançons Quake II:

```
cd /usr/local/games/quake2
./quake2 +set vid_ref gl
```
#### <span id="page-25-0"></span>3.7.4 lib3dfxgl.so \*\*

Avec Quake II version 3.19, une alternative à la librairie Mesa est envisageable. Lib3dfxgl.so est un mini driver GL optimisé pour Quake qui fournit une rafraîchissement légèrement supérieur à celui de Mesa. Il s'agit du portage d'un driver que 3Dfx a développé pour Quake sous Windows, et apparemment toutes ses possibilit´es ne fonctionnent pas correctement. Nous comptons bien que ses performances s'am´elioreront avec le temps.

Comme Mesa, lib3dfxgl.so nécessite Glide pour accéder à votre carte 3Dfx. Le paquetage QuakeWorld est fourni avec un script, quake2.3dfxgl permettant de lancer Quake II avec sa librairie sur les systèmes glibc. Le paragraphe suivant explique comment lancer Quake II avec lib3dfxgl.so sur un système libc5. Sur un système glibc, pour que ce script fonctionne, l'exécutable glqwcl ne doit pas être setuid, et vous ne devez pas le lancer en tant que root. glqwcl chargera silencieusement Mesa au lieu de lib3dfxgl.so si il est exécuté avec les permissions root. Cette non nécessité d'être root suppose que vous avez le driver /dev/3dfx install´e.

Sur un système libc5, vous devrez créer un lien symbolique sur lib3dfxgl.so appelé libMesaGL.so.2 de cette façon:

cd /usr/local/games/quake2 ln -sf lib3dfxgl.so libMesaGL.so.2

Puis lancez Quakeworld depuis un script assignant le répertoire courant à \$LD LIBRARY PATH :

#!/bin/sh

```
LD_LIBRARY_PATH=".:$LD_LIBRARY_PATH" ./quake2 +set vid_ref gl $*
```
Vous pouvez vérifier quel driver est chargé en visualisant sur votre console un message de ce genre au démarrage de Quakeworld:

```
GL_VENDOR: 3Dfx Interactive Inc.
   GL_RENDERER: 3Dfx Interactive Voodoo^2(tm)
   GL_VERSION: 1.1
   GL_EXTENSIONS: 3DFX_set_global_palette WGL_EXT_swap_control
GL_EXT_paletted_texture GL_EXT_shared_texture_palette GL_SGIS_multitexture
```
Si GL\_VENDOR affiche Brian Paul au lieu de 3Dfx Interactive Inc., cela signifie que Mesa est encore utilisé `a la place du mini driver.

### <span id="page-26-0"></span>3.8 L'interpréteur GLX  $**$

ref glx.so est lié aux librairies standard OpenGL à la place de Mesa. Cela permet à Quake II de s'exécuter sur d'autres matériels 3D supportés par d'autres implémentations d'OpenGL. A ce jour, je ne connais pas d'autres implémentations d'OpenGL qui supportent un matériel différent de 3Dfx, mais ce fournisseur assure qu'à leur apparition, ces nouveaux matériels permettront de jouer à Quake.

C'est une application GLX, et de ce fait elle doit être lancée sous X.

Vous pouvez utiliser ce client avec Mesa/3Dfx si vous installez Mesa et Glide comme détaillé dans la section précédente; définissez alors la variable d'environnement \$MESA\_GLX\_FX à "fullscreen" avant de lancer quake2:

```
export MESA_GLX_FX=fullscreen
./quake2 +set vid_ref glx +set _windowed_mouse 1
```
Pourquoi l'option + windowed mouse 1? Rappelez-vous que c'est une application X qui utilisera votre carte 3Dfx. Même si l'affichage se fait en plein écran, Quake II s'exécute encore dans une fenêtre. Ce qui signifie que si vous n'êtes pas très prudent, vous pouvez déplacer le pointeur de la souris en dehors de la fenêtre de Quakeworld, et Quakeworld s'arrêtera subitement de répondre à la souris et au clavier. + windowed mouse 1 contourne le problème en demandant à glqwcl.glx de conserver la souris dans la fenêtre.

### <span id="page-26-1"></span>3.9 Commandes d'options en ligne spécifiques à Linux

Cette section rassemble les commandes en ligne qui sont spécifiques aux versions Linux de Quake II. Il existe beaucoup d'autres options, mais elles d´epassent le cadre de cet HOWTO. Recherchez ce genre d'information sur les sites listés dans la section [1.3.2](#page-5-2) (Informations Générales sur Quake). Ce sont en réalité des cvars (variables client) que vous pouvez définir dans la console Q2, mais il paraît plus raisonnable de les définir sur la ligne de commande. Définissez-les avec +set sur la ligne de commande, comme:

./quake2 +set cd\_dev /dev/hdc

#### cd dev device

Nom du fichier périphérique du CD-ROM.

#### nocdaudio value

Désactive le CD audio si value est différent de zéro

#### sndbits num

Définit la taille de l'échantillon sonore en bits. La valeur par défaut est 16.

#### sndspeed num

Définit la fréquence sonore. Les valeur usuelles sont 8000, 11025, 22051 ou 44100. Si la valeur est zéro, le driver son testera les vitesses en ordre croissant: 11025, 22051, 44100, 8000.

#### sndchannels num

Indique un son mono ou stéréo. Par défaut 2 (stéréo). Utiliser 1 pour mono.

#### nostdout value

Ne renvoie aucune information sur la sortie standard. Utilisez cette option si vous voulez éviter de collecter tous les messages des consoles sur votre terminal.

### <span id="page-27-0"></span>3.10 Serveurs Quake II

La puissance de Linux en tant que serveur internet en fait une plateforme parfaite pour ouvrir un serveur Quake II. Cette section décrira les aspects de base spécifiques à Linux de la mise en place d'un serveur Quake II. De plus amples informations sur la manière d'ouvrir un serveur Quake sont disponibles par ailleurs (reportez-vous `a la section [1.3](#page-5-0) (Autres Sources d'Information) plus haut dans ce document).

#### <span id="page-27-1"></span>3.10.1 Serveurs d'accueil

Vous pouvez lancer un serveur Quake II "d'accueil" depuis le jeu par le menu Multijoueur . Cela vous permet d'héberger une partie et d'y participer dans le même temps.

Pour lancer un serveur d'accueil, lancez Quake II, appelez le menu de Quake II par la touche ESC, et  $s$ électionnez *Multijoueur*. Quake est ensuite très explicite.

#### <span id="page-27-2"></span>3.10.2 Serveurs dédiés

Transposer la procédure de mise en place d'un serveur d'accueil à l'ouverture d'un serveur dédié à Quake II qui ne nécessite pas une attention constante, n'est pas cohérent. Quake II propose un mode Serveur Dédié qui répond à ce type d'utilisation. Un serveur dédié est lancé depuis la ligne de commande et utilise moins de ressources système qu'un serveur d'accueil car il n'exécute aucun client graphique.

Pour mettre en route un serveur dédié, utilisez l'option +set dedicated 1 sur la ligne de commande. Pour pouvez définir des paramètres supplémentaires soit sur la ligne de commande, soit dans un fichier de configuration que vous ferez prendre en compte en par +exec sur la ligne de commande. Votre fichier de configuration doit se trouver dans le répertoire baseq2.

Un petit nombre d'options communes pour serveur sont listées ci-dessous. Pour intégrer ces options à la ligne de commande, faites +set fraglimit 30. Le principe est le même si vous optez pour un fichier de configuration; ôtez simplement le + précédant set. Appelez votre fichier de configuration de la façon suivante: +exec server.cfg.

#### fraglimit

Nombre de personnes à tuer avant de changer de tableau

#### timelimit

Temps en minutes devant s'écouler avant de changer de tableau

#### hostname

Le nom de votre serveur Quake II. C'est une chaîne arbitraire qui n'a rien à voir avec le nom DNS de votre hôte.

#### maxclients

Le nombre maximum de joueur pouvant se connecter au serveur en même temps.

Pour trouver plus d'informations que vous ne pouvez l'espèrer, consultez Farenheit 176 ( <http://www.planetquake.com/f176> ).

#### <span id="page-28-0"></span>3.10.3 Autres Sources d'information sur les serveurs

- La FAQ du serveur Q2 propose un guide permettant, pas à pas, de configurer un serveur sous Linux: <http://www.bluesnews.com/faqs/q2s-faq.html>
- Grant Cornelius Reticulus Copernicus Sperry ( [flubber@xmission.com](mailto:flubber@xmission.com) ) propose quelques fichiers de configuration de base et des scripts de d´emarrage sur <code>[http://www.atomicage.com:80/quake/server/server](http://www.atomicage.com:80/quake/server/server_cfg/)\_cfg/</code> .

#### <span id="page-28-1"></span>3.11 Modes & Ajouts

Les modifications de Quake II telles que Capture du drapeau (Ndt : Capture the Flag), Jailbreak, et Lithium II sont des extensions très populaires du jeux original. Quelques modes résident entièrement sur le serveur (Lithium), et d'autres nécessitent des modifications du client (CTF). Pour les modes sur serveur, connectez vous normalement et jouez. Les modes clients requièrent préalablement l'installation de fichiers supplémentaires dans votre répertoire quake2.

#### <span id="page-28-2"></span>3.11.1 Les modes Client

En général, l'installation d'un mode client réside simplement dans le téléchargement du paquetage ad hoc et son désarchivage dans le répertoire de Quake II, mais reportez-vous à la documentation propre à chaque mode pour de plus amples détails. Il peut être nécessaire de télécharger un paquetage supplémentaire spécifique à Linux en plus du paquetage client principal (Windows). Il se peut également que tous les modes clients ne soient pas disponibles pour Linux.

Les paquetages en mode client contiennent généralement un nouveau fichier gamei 386.so et un ou plusieurs fichiers .pak. D'autres fichiers supplémentaires peuvent également exister. Ces nouveaux fichiers seront installés dans un sous-répertoire dépendant de votre répertoire principal Quake II. Utilisez l'option +set game mod-dir sur la ligne de commande pour exécuter ce mode. Rocket Arena 2 sera installé, par exemple, dans un répertoire appelé arena. Pour jouer à RA2, vous devrez lancer votre client de cette manière:

./quake2 +set game arena

Capture du drapeau Etant donné que cette variation multi-joueurs de Quake II est de loin la plus populaire, j'ai inclus les instructions sp´ecifiques `a l'installation de ce mode. Capture du Drapeau pour Quake II et disponible sur le site ftp de ID. Téléchargez le, puis installez le ainsi:

```
cd /usr/local/games/quake2
mkdir ctf
cd ctf
unzip -L /wherever/you/put/it/q2ctf102.zip
```
Exécutez Quake II avec  $\pm$ set game ctf pour jouer à CTF (Ndt: Capture the Flag).

#### <span id="page-29-0"></span>3.11.2 Les modes serveur

Lancer Quake II en mode serveur n'est pas très différent du lancement en mode client. Généralement vous devrez installer les fichiers gamei386.so et server.cfg dans un nouveau sous-répertoire et lancer votre serveur de cette façon:

./quake2 +set game XXXX +set dedicated 1 +exec server.cfg

où XXXX représente le nom du sous-répertoire créé. La procédure exacte peut bien sûr varier d'un mode à l'autre. Reportez-vous à la documentation jointe à votre mode pour des détails spécifiques.

### <span id="page-29-1"></span>3.11.3 Source du Jeu

Le jeu complet, hormis le moteur lui-même, se trouve dans une librairie partagée, gamei386.so. Les modes de Quake II sont créés en changeant le contenu de ce fichier. Le code source en C est librement disponible (section [3.2.1](#page-18-2) (Téléchargement des fichiers nécessaires) ci-dessus) pour quiconque souhaite le télécharger et le modifier.

Après avoir téléchargé le code source, voici comment le "préparer":

```
cd /usr/local/games/quake2
mkdir mymod
cd mymod
gunzip /wherever/you/put/it/q2source-3.14.shar.Z
sh /wherever/you/put/it/q2source-3.14.shar
```
Vous serez assailli par de nombreuses clauses auxquelles vous devrez r´epondre yes, et le jeu s'extraira. Construire un nouveau gamei386.so depuis ces sources est accompli par un simple make. Vous pouvez lancer Quake II avec la librairie récemment compilée par:

cd /usr/local/games/quake2 ./quake2 +set game mymod

Ne vous excitez pas trop encore, ce que vous venez juste de construire est un fichier identique au gamei386.so standard, mais cela peut inspirer de futurs auteurs de modes.

#### <span id="page-29-2"></span>3.11.4 Mission Packs \*\*

• Mission Pack 1: The Reckoning "The Reckoning" nécessite une version version 3.15 ou supérieure de Quake II pour s'exécuter. Vous aurez besoin d'au moins 95 Mo pour une installation minimale. 90 Mo de plus sont nécessaires si vous voulez également installer les séquences vidéo. Assurez-vous que votre CD est monté sur /mnt/cdrom et que Quake II est installé dans /usr/local/games/quake2:

cd /usr/local/games/quake2 cp -r /mnt/cdrom/Data/all/\* xatrix/ rm -f xatrix/gamex86.dll

Si vous voulez installer les séquences vidéo:

```
cp -r /mnt/cdrom/Data/max/xatrix/video xatrix
```
Lancez "The Reckoning" de cette façon :

```
cd /usr/local/games/quake2
./quake2 +set game xatrix
```
• Mission Pack 2: Ground Zero Ce pack nécessite une version 3.17 ou supérieure de Quake II. Vous aurez besoin d'au moins 120 Mo pour une installation minimale. 115 Mo supplémentaires sont à prévoir si vous voulez installer les séquences vidéo. Assurez-vous que votre CD est monté sur /mnt/cdrom et que Quake II est installé dans /usr/local/games/quake2:

cd /usr/local/games/quake2 cp -r /mnt/cdrom/Data/all/\* rogue/ rm -f rogue/gamex86.dll

Si vous voulez installer les séquences vidéo:

cp -r /mnt/cdrom/Data/max/rogue/video rogue

Lancez "Ground Zero" de cette manière:

cd /usr/local/games/quake2 ./quake2 +set game rogue

# <span id="page-30-0"></span>4 Logiciels apparentés  $++$

### <span id="page-30-1"></span>4.1 QStat

Qstat est un programme basé sur ligne de commande qui renvoie l'état des serveurs Internet Quake, QuakeWorld, et Quake 2 créé par Steve Jankowski <mailto:steve@activesw.com> .

Voici un aperçu sommaire de la page d'accueil de QStat:

- Supporte Windows 95, NT, et la plupart des Unixes
- Livré avec le code source C et un binaire pour Windows
- Supporte les serveurs de l'ancienne version Quake (NetQuake), de QuakeWorld, de Hexen II, et de Quake II
- Peut afficher toutes les statistiques disponibles, y compris les informations sur les joueurs et les règles des serveurs
- Sortie formatée pour une génération HTML automatique
- Mode de sortie non formatée pour une intégration par les générateurs de pages HTML
- Cache du nom de l'hôte intégré
- Tri par "ping time", jeu, ou les deux
- Plusieurs options activables

Qstat est l'outil que vous devez avoir si vous envisagez n'importe quel jeu en réseau. Un grand nombre de d'interfaces pour qstat ont été également écrites. Quelques unes d'entre elles sont recensées dans cette section.

Vous pouvez obtenir la dernière version de qstat depuis sa page d'accueil ( <http://www.activesw.com/people/steve/qstat.html> .

### <span id="page-31-0"></span>4.2 XQF

XQF est une interface graphique pour QStat qui utilise l'outil GTK. C'est le meilleur navigateur de serveurs QuakeWorld/Quake2 existant actuellement, et Roman Pozlevich ( [roma@botik.ru](mailto:roma@botik.ru) ), produit encore des révisions à la cadence d'environ une par mois.

Si vous êtes un familier de GameSpy pour les plateformes Windows, il s'agit de la chose la plus approchante pour Linux..

La page d'accueil de XQF se trouve à  $\frac{\hbar}{\hbar}$ ://www.linuxgames.com/xqf.

### <span id="page-31-1"></span>4.3 QuickSpy

QuickSpy est un navigateur texte de serveurs QuakeWorld. C'est une autre interface pour QStat qui fonctionne aussi bien. Si vous n'exécutez pas  $X$  et que vous n'avez pas Quake II, c'est une option décente. Attention cependant, il n'est plus en développement.

Vous pouvez obtenir QuickSpy à http://diana.ecs.soton.ac.uk/~rht96r/quake/quickspy/.

### <span id="page-31-2"></span>4.4 QPlug pour Linux

Qplug est un plugin de Netscape qui récupère et affiche les informations des serveurs QuakeWorld et Quake II dans une page web. L'auteur, Olivier Debon ( [odebon@club-internet.fr](mailto:odebon@club-internet.fr) ) écrivit la version Linux en partant de zéro sans n'avoir jamais vu la version Windows.

QPlug pour Linux peut ˆetre obtenu `a l'adresse <http://www.geocities.com/TimesSquare/Labyrinth/5084/qplug.html>

### <span id="page-31-3"></span>4.5 qkHacklib

.

David Bucciarelli ( [tech.hmw@plus.it](mailto:tech.hmw@plus.it)), auteur du driver 3Dfx pour Mesa, a écrit une librairie appelée qkHack, qui tente d'´emuler toutes les fonctions SVGAlib/fxMesa utilis´ees par Quake et Quake II. Cela devrait suppléer le besoin de SVGAlib lorsque glquake ou Quake II sont exécutés avec ref\_gl.

Autres caractéristiques extraites du fichier README de qkHacklib:

- Vous pouvez dynamiquement passer du mode Plein écran au mode fenêtré en pressant simplement la touche de Tabulation (vous devez lancer votre serveur X en mode 16 bpp pour utiliser cette possibilité)
- $\bullet$  Vous pouvez presser Ctrl-C dans le shell ou tuer le processus Quake sans problème
- Vous pouvez activer/désactiver la capture de la souris et du clavier en pressant  $F11/F12$
- Vous pouvez iconifier et mettre en pause Quake en pressant F10 (il ne consommera plus de ressources CPU). Vous pouvez tout redémarrer par un double clic sur l'icône "\*\*\*\*"
- Vous pouvez lancer Quake avec n'importe quel driver Mesa (par exemple avec le driver X11 mais vous devrez recompiler le Mesa sans le driver Voodoo)
- Vous pouvez lancer Quake sous n'importe quelle machine Linux et récupérer la sortie du matériel accélérateur sur une machine SGI (Soit, c'est un peu exotique et théorique comme possibilité, mais c'est un exemple de ce que peut ˆetre la puissance d'une application GLX/OpenGL)

J'ai testé qkHacklib et il fonctionne bien avec Quake sur mon système. Néanmoins, dans Quake II, les réponses de la souris deviennent vraiment lentes. D'autres rapportent un complet succès, aussi donnez-lui sa chance s'il semble s'apparenter à quelque chose dont vous avez besoin.

La page web de David Bucciarelli est à l'adresse <http://www-hmw.caribel.pisa.it/fxmesa/fxqkhack.html> .

### <span id="page-32-0"></span>4.6 GiMd2Viewer

GiMd2Viewer est un visualiseur de modèles Quake II écrit pour Gtk et OpenGL par Lionel Ulmer ( [bbrox@mygale.org](mailto:bbrox@mygale.org)). Il charge modèles et textures depuis des fichiers ordinaires ou des fichiers .PAK. Il animera également les modèles (par interpolation d'image).

Ce programme est toujours en développement et je ne l'ai pas encore essayé, mais il semble vraiment formidable. Récupérez-le sur http://www.mygale.org/~bbrox/GiMd2Viewer/.

### <span id="page-32-1"></span>4.7 QIPX

QIPX est un lot de programmes qui permettent aux clients Quake Linux (utilisant TCP/IP) de se connecter avec les clients Quake DOS (utilisant IPX). Je suppose que cela peut s'avérer utile si vous jouez à netquake sur un LAN. QIPX est disponible sur <http://www.geocities.com/SiliconValley/Park/6083/qipx.html> .

### <span id="page-32-2"></span>4.8 Ice

Ice est un éditeur de carte Quake pour UNIX créé par C.J. Beyer et John Watson. Je n'ai pas utilisé ce programme, et je ne connais pas non plus l'état d'avancement de son développement. La page d'accueil de Ice se trouve sur [http://styx.phy.vanderbilt.edu/˜ice/](http://styx.phy.vanderbilt.edu/~ice/) .

#### <span id="page-32-3"></span>4.9 Q2getty

Q2getty est une "bidouille" de mingetty par Mike Gleason ( [mgleason@ncftp.com](mailto:mgleason@ncftp.com) ) qui vous permet d'exécuter et de relancer automatiquement un programme (comme un serveur Quake) sur une console virtuelle. Ce programme est disponible dans la rubrique fichiers sur <http://www.ncftpd.com/unixstuff/q2getty.html> .

### <span id="page-32-4"></span>4.10 rcon

Rcon se compose de deux outils permettant l'administration à distance d'un serveur Quake II par le biais du protocole RCON. Michael Dwyer ( michael [dwyer@mwiworks.com](mailto:mdwyer@holly.colostate.edu) ) en est l'auteur. Rcon 1.1 est disponible sur <http://sunsite.unc.edu/pub/Linux/games/quake/rcon-1.1.tar.gz> .

### <span id="page-32-5"></span>4.11  $q \log +$

Qlog est un serveur d'analyse de log pour QuakeWorld/Quake II basé sur GPL qui génère des statistiques d´etaill´ees sur les joueurs. Craig Knudsen ( [cknudsen@radix.net](mailto:cknudsen@radix.net) ) en est l'auteur. La page d'accueil de qlog est [http://www.radix.net/˜cknudsen/qlog/](http://www.radix.net/~cknudsen/qlog/) .

### <span id="page-33-0"></span>4.12 Cheapo \*\*

Cheapo est un proxy qui peut être utilisé pour router le trafic du réseau QuakeWorld. De plus, le proxy peut modifier les données et dispose de fonctionnalités permettant d'améliorer la partie. Vous pouvez vous connecter `a cheapo comme s'il s'agissait d'un serveur Quakeworld, puis lui donner des commandes qui vous renvoient sur un serveur existant. Le proxy peut également être lancé sur une machine avec firewall incapable de gérer le trafic Quake, donc cette machine derrière le firewall peut être utilisée pour jouer. La page d'accueil de Cheapo est à l'adresse http://www.saunalahti.fi/~softech/.

## <span id="page-33-1"></span>4.13 qgraph \*\*

QGraph (Quake Graph) est un utilitaire d'aide `a la gestion des "DeathMathes" Quake, tournois et jeux Quakeworld. QGraph est un programme qui se connecte à des serveurs Quake, QuakeII, Quakeworld et Hexen2 (via Lan ou Internet) et qui vous montre les données en temps réel de la partie se déroulant sur le serveur. La page d'accueil de QGraph est à l'adresse <http://www.frag.com/qgraph>.

# <span id="page-33-2"></span>5 Problèmes/FAQs

#### <span id="page-33-3"></span>5.1 Général

#### <span id="page-33-4"></span>5.1.1 Considérations sur différents OS

• Sensibilité à la Casse - Sous DOS et Windows, la casse n'est pas importante. BASE1.TXT est ´equivalent `a base1.txt. Sous Linux et autres Unix, la casse A une signification. MOTD.TXT et motd.txt sont des fichiers différents. Cela peut poser problème avec des modèles de joueurs et des "skin files" s'ils sont installés avec des noms en majuscules ou mitigés minuscules/majuscules. players/male/santa.PCX doit être renommé santa.pcx pour être reconnu sous Linux. Le script fixskins.sh inclus avec quakeworld convertira tous les noms de fichiers d'un répertoire en minuscules. Il est reproduit ci-dessous pour votre commodité:

```
#!/bin/sh
for x in *; do
y = 'echo $x | tr '[A-Z]' '[a-z]''
if [ x != xy ]; then
mv $x $y
fi
done
```
- Délimiteurs de chemin ("Path") DOS et Windows utilisent le caractère "anti-slash"  $\vee$ " pour séparer les éléments d'un chemin d'accès. Si vous utilisez des chemin d'accès dans vos fichiers de configuration (ou n'importe quoi d'autre), soyez certain d'utiliser "/" et non " $\langle$ ".
- Caractères de fin de ligne Sous DOS/Windows, chaque fin de ligne d'un fichier texte se termine par un retour de chariot (CR: carriage return) et un passage à la ligne suivante (LF: linefeed). Les fichiers texte Unix ont simplement un passage à la ligne suivante (LF) à la fin de chaque ligne. Utiliser des fichiers texte formatés DOS/Win sous Unix peut avoir pour conséquence toute sorte de problèmes mystérieux sous Unix. Un format incorrect du fichier quake2.conf du paquetage 3.17 de Quake2, par exemple, donne l'erreur "LoadLibrary("ref XXX.so") failed: No such file or directory". Si vous avez un problème que vous ne pouvez expliquer, essayer de supprimer les retour de chariot de votre fichier texte:

mv file.txt file.bak; tr -d '\r' < file.bak > file.txt

### <span id="page-34-0"></span>5.1.2 Considérations relatives à Glibc, RedHat 5.x et Debian 2 \*\*

Ce qui suit s'applique uniquement aux binaires de Quake I (squake, glquake, et quake.x11). Depuis respectivement les versions 2.30 et 3.19, QuakeWorld and Quake II sont disponibles à la fois en version libc5 et glibc.

Les exécutables Quake ont été compilés avec libc5. Les distributions Linux les plus récentes, comme RedHat 5.1 et Debian 2.0 utilisent l'incompatible glibc comme librairie par défaut. Si vous exécutez Quake sur un sytème glibc, vous devez vérifier plusieurs choses:

- RedHat 5 et Debian 2 ont les paquetages de compatibilité libc5 qui vous permettent de lancer des applications bas´ees sur libc5. Soyez certain que vous avez ces paquetages install´es. Les deux distributions placent les librairies libc5 sous /usr/i486-linux-libc5/lib.
- Soyez certain que Quake utilise les librairies correctes. Créez un script similaire à celui-ci qui fait pointer \$LD\_LIBRARY\_PATH sur votre répertoire contenant les librairies de compatibilité avant de lancer Quake.

```
#!/bin/sh
export LD_LIBRARY_PATH=/usr/i486-linux-libc5/lib
./quake2 +set vid_ref gl $*
```
• Si vous allez compiler une librairie comme SVGAlib ou Mesa pour l'utiliser avec Quake, elle doit être compilée avec libc5. Construire simplement une nouvelle librairie en suivant les instructions d'installation inclues conduira à créer une librairie liée à votre librairie par défaut, glibc. Vous devez vous assurer que votre nouvelle librairie est liée uniquement à libc5 et aux librairies basées sur libc5 pour être compatible avec Quake. Reportez-vous à la documentation de votre distribution pour toute information concernant les liens sur une librairie n'étant pas celle par défaut.

### <span id="page-34-1"></span>5.1.3 Ma souris ne fonctionne pas ou semble répondre aléatoirement.

• gpm est-il lancé? gpm est un programme qui active le copier/coller avec la souris sur des consoles virtuelles. Beaucoup de distributions l'activent par défaut. Cela peut interférer avec Quake. Vérifiez si gpm est activé avec la commande suivante:

```
ps aux | grep gpm
```
Si vous obtenez quelque chose comme

root 6115 0.0 0.4 832 316 ? S 17:54 0:00 gpm -t PS/2

alors gpm est lancé et interfère avec Quake. gpm -k (en tant que root) devrait arrêter gpm. Si ce n'est pas le cas, (gpm -k ne marche pas toujours sur mon système), tuez gpm avec la commande killall gpm.

Si vous n'utilisez jamais gpm, vous pouvez vouloir arrêter son lancement au démarrage. Voyez la documentation de votre distribution pour savoir comment faire.

• Est-ce que votre souris est correctement définie dans libvga.config? Ce fichier se trouve habituellement dans /etc ou /etc/vga. Ouvrez-le et recherchez une ligne de ce genre

mouse Microsoft

Sur mon système, c'est la première option du fichier. Assurez-vous que le type de la souris est approprié à votre matériel.

### <span id="page-35-0"></span>5.1.4 Ma souris Microsoft Intellimouse ou Logitech MouseMan+ ne fonctionne pas correctement.

SVGAlib, dans les versions antérieures à la 1.3.0, qui gère la souris pour  $Quake/QW/Q2$  sous SVGA et GL, ne supporte pas directement l'Intellimouse. Si vous avez une version de SVGAlib antérieure à la 1.3.0, vous devrez la mettre à jour pour pouvoir utiliser une souris de type IntelliMouse (pour les souris série) ou IMPS2 (pour les souris PS/2) dans votre fichier de configurationlibvga.config.

### <span id="page-35-1"></span>5.1.5 Ma souris se traîne et semble beaucoup plus lente que sous Windows.

- Pour beaucoup de personnes, le simple fait d'augmenter la valeur de la sensibilité dans le jeu solutionne le problème. Ce réglage se fait soit manuellement dans le menu Option, soit dans un fichier .cfg qui vous permet d'augmenter la sensibilité de la souris plus amplement que le réglage du menu Options. sensitivity 15, par exemple.
- Extrait de la mise à jour Zoid du  $1/7/98$ :

Si vous constatez un retard de la vidéo sous l'interpréteur GL (le rafraîchissement semble traîner derrière les mouvements de votre souris) tapez "gl\_finish 1" sur la console. Cela force le rafraîchissement sur la base d'une image.

- La dernière version de SVGAlib  $(1.3.0)$  intègre un grand nombre de paramètres dans libvga.config que vous pouvez utiliser pour personnaliser le comportement de votre souris. Avec un param`etrage correct, il devrait être possible de faire réagir votre souris exactement comme vous le souhaitez. Sur mon système, le simple fait de définir mouse accel type en normal (la valeur par défaut étant power) me donne les résultats attendus. Je n'ai pas testé les autres paramètres, je ne m'avancerai donc pas sur le bénéfice qu'ils apportent.
- Le petit "slider"

### <span id="page-35-2"></span>5.1.6 Je possède une carte Voodoo2 et, lorsque je tente une mise en route avec l'interpréteur gl, il m'affirme que je n'ai pas de carte Voodoo installée.

Il y a différentes versions de Glide pour cartes Voodoo et Voodoo 2. Soyez certain que vous téléchargez celle qui correspond à votre système.

### <span id="page-35-3"></span>5.1.7 Lorsque je joue à l'un des jeux Quake sous SVGAlib ou GL et que je presse CTRL-C, le jeu s'arrête et quelquefois me laisse la console dans un état inutilisable.

### <span id="page-35-4"></span>5.1.8 Quelquefois lorsque Quake/Quake II se termine de façon anormale, il me laisse la console dans un état inutilisable.

Oui. Cela agace. SVGAlib intercepte le CTRL-C et décide ce qu'il y a à faire plutôt que de laisser cette responsabilité à Quake. Je ne connais pas de moyen de contourner ce problème.

Si vous lancez un jeu Quake depuis un script qui réinitialise le clavier et le terminal, comme ci-dessous, vous aurez moins de chances de vous retrouver avec un terminal bloqué, si cela doit arriver, bien sûr.

```
#!/bin/sh
./quake2 $*
kbd mode -a
reset
```
#### <span id="page-36-0"></span>5.1.9 squake/quake2 refuse de démarrer et avertit "svgalib: cannot get I/O permissions"

Les exécutables Quake doivent s'exécuter en tant que root, aussi vous devez les lancer en étant root ou les rendre 'setuid' root. Reportez-vous aux instructions d'installation de ce document pour plus de détails.

### <span id="page-36-1"></span>5.1.10 Quelquefois, après avoir joué à l'un des jeux Quake sous X, la répétition de touches ne fonctionne plus.

Pour plusieurs raisons, les versions X11 de Quake désactivent les touches de répétition pendant leur exécution. Si le programme se termine anormalement pour une raison ou une autre, la répétition des touches ne sera pas réactivée. Faites:

xset r on

pour la rétablir.

#### <span id="page-36-2"></span>5.1.11 Quake/Quake II avertit "/dev/dsp : device not configured"

Votre matériel son n'est pas correctement configuré. Vous pouvez avoir simplement à faire un insmod sound, ou il peut ˆetre n´ecessaire de recompiler votre noyau. Les utilisateurs de RedHat peuvent appeler l'utilitaire  $sndconfig(8)$ . Reportez-vous à la documentation de votre distribution Linux et/ou au SOUND-HOWTO Linux pour toute information sur la configuration de votre matériel son.

#### <span id="page-36-3"></span>5.1.12 GL Quake/Quake II s'exécutent plus lentement sous Linux que sous Windows. \*\*

Le miniport 3Dfx GL de Windows est largement optimisé pour les besoins de Quake II. Mesa, d'autre part, est plus général et moins optimisé. Il en résulte que Quake II Linux s'exécute plus lentement que sous Windows. Ce n'est pas lié à une limitation de Linux, mais à une limitation des drivers actuels.

Avec les plus récentes version de QuakeWorld et Quake II, le miniport 3Dfx mentionné ci-dessus est disponible pour Linux. Bien qu'il ne porte pas les performances de Quake Linux au niveau de celles de Quake Windows, c'est un pas supplémentaire dans cette direction.

De plus, pour les possesseurs de Pentium Pro et Pentium II, quelques gains peuvent être réalisés avec la mémoire cache - le dernier fichier de périphérique /dev/3dfx a un support intégrant un paramétrage automatique. De l'activation de MTRRs peut résulter une augmentation *significative* (10 fps sur mon système) de la vitesse de Quake GL. Reportez-vous à <http://glide.xxedgexx.com/MTRR.html> pour de plus amples informations.

### <span id="page-36-4"></span>5.1.13 Comment puis-je démarrer un serveur et me déconnecter, puis y revenir ultérieurement? \*\*

 $screen(1)$  est un remarquable utilitaire pour ce genre de chose. Il vous permet de créer plusieurs écrans virtuels dans un seul tty et de passer de l'un à l'autre. Screen est livré avec la plupart des distributions. Vous pouvez le télécharger sur <ftp://prep.ai.mit.edu/pub/gnu> ou n'importe quel miroir GNU.

Lancez screen en tapant la commande screen, puis créez une nouvelle fenêtre en pressant CTRL-A CTRL-C. Vous ne vous apercevrez de rien lorsque vous ferez cela, mais, rassurez-vous, quelque chose se passe.

Lancez un serveur Quakeworld:

### /usr/local/games/quake/qwsv

Maintenant ouvrez une nouvelle fenêtre écran par CTRL-A CTRL-C et lancez un serveur Quake II:

/usr/local/games/quake2/quake2 +set dedicated 1

Vous pouvez basculer d'un serveur à l'autre en pressant CTRL-A CTRL-N.

Appuyer sur CTRL-A CTRL-D pour vous détacher du programme screen. Screen et vos serveurs sont toujours en route, mais ne sont plus visibles dans la fenêtre de votre terminal. Vous pouvez maintenant vous déconnecter et vos processus continueront à s'exécuter normalement.

Utilisez screen -r pour vous rattacher à votre précédent processus screen et accéder de nouveau à vos serveurs.

C'est tout ce qu'il y a à faire. Reportez-vous à la page d'aide de  $screen(1)$  pour des informations plus détaillées.

# <span id="page-37-0"></span>5.2 Quake/QuakeWorld

### <span id="page-37-1"></span>5.2.1 Quake meurt au démarrage avec une "segmentation fault".

Ce signifie généralement que votre réseau n'est pas conforme. Essayez de lancer quake avec l'option -noudp et voyez si l'erreur se reproduit. Si cela résout le problème, inspectez votre fichier /etc/hosts et vérifiez qu'il comporte une entrée pour votre machine. Utilisez 127.0.0.1 pour votre adresse IP si vous avez une adresse IP assignée différente à chaque fois que vous vous connectez.

### <span id="page-37-2"></span>5.2.2 Quelle est la différence entre glqwcl, glqwcl.3dfxgl, et glqwcl.glx?  $++$

- glqwcl est le client standard Quakeworld GL que vous avez vu dans la version précédente. Il est lié à libMesaGL.so.2.
- glqwcl.3dfxgl est un script qui lance glqwcl après avoir préchargé la librairie du miniport 3Dfx GL, lib3dfxgl.so. Le préchargement de la librairie du miniport a pour conséquence l'utilisation des fonctions GL au lieu des fonctions Mesa. Depuis que le miniport GL est optimisé pour Quake, c'est préférable.
- glqwcl.glx est lié à la librairie standard OpenGL au lieu de Mesa. Cela permet à glquake de s'exécuter sur d'autres matériels 3D supportés par d'autres implémentations OpenGL. C'est une application X et elle doit donc être lancée depuis X.

### <span id="page-37-3"></span>5.2.3 Quand je lance glqwcl.glx en plein écran depuis X, je ne peux pas utiliser ma souris ou mon clavier. ++

Lancez glqwcl.glx avec l'option + windowed mouse 1. Quakeworld GLX s'exécute dans une fenêtre, même s'il semble être en plein écran. Si vous déplacez la souris pendant que WM est en mode "focus-followsmouse", cela revient à placer votre pointeur en dehors de cette fenêtre, et Quake arrêtera de répondre aux sollicitations du clavier et de la souris.  $+$  windowed mouse 1 oblige Quakeworld à capturer la souris pour son propre et unique usage.

### <span id="page-38-0"></span>5.3 Quake II

### <span id="page-38-1"></span>5.3.1 Quand j'essaie de lancer Quake II avec l'interpréteur GL, cela ne marche pas et il s'affiche "LoadLibrary("ref\_gl.so") failed: Unable to resolve symbol"

Si, juste avant la ligne "Unable to resolve symbol" vous avez un message du style "can't resolve symbol 'fxMesaCreateContext'", votre librairie Mesa n'a pas le support glide compilé. Reportez-vous à la section [3.7](#page-23-2) (L'interpr´eteur GL) de la section d'installation de Quake II pour toute information sur l'installation de Mesa et glide.

- <span id="page-38-2"></span>5.3.2 Quake II ne se lance pas avec le message LoadLibrary("ref XXX.so") failed: No such file or directory
	- /etc/quake2.conf ne mentionne pas le chemin correct de votre répertoire Quake II. Ce fichier doit contenir une ligne correspondant au répertoire de Quake II.
	- Si /etc/quake2.conf *contient* le chemin correct, essayez de supprimer ce fichier et de le recréer manuellement. Quelques versions de Quake II pour Linux intègrent un fichier quake2.conf incorrectement formaté.
	- Avez-vous SVGAlib installée? Recherchez dans /lib, /usr/lib et /usr/local/lib un fichier appelé libvga.so.1.X.X, où les X peuvent être différents nombres. Si vous ne trouvez rien, vous devrez récupérer et installer SVGAlib pour exécuter Quake II hors de X.
	- Si l'interpréteur en question est ref gl.so, Mesa peut ne pas être correctement installé. Avezvous copié libMesaGL.so.2.6 dans le répertoire de la librairie comme le préconisent les instructions d'installation?
	- Si l'interpréteur en question est  $\texttt{ref\_gl.so}$ , avez-vous installé les librairies glide?

### <span id="page-38-3"></span>5.3.3 Lorsque je modifie le contraste pendant l'utilisation de l'interpréteur GL, et que je presse "apply," rien ne se passe!

Tapez vid\_restart sur la console pour que les changements prennent effet.

### <span id="page-38-4"></span>5.3.4 Note sur la distribution 3.17

Au jour de la réalisation de ce document, la plus récente version de Quake II est 3.19. Si, pour une raison ou une autre, vous avez la version 3.17, les informations suivantes peuvent vous aider.

Deux fichiers texte (quake2.conf et fixperms.sh) de la distribution 3.17 ont été par inadvertance enregistrés avec le format des fichiers texte MS-DOS CR/LF au lieu du format Unix LF. Ce qui signifie qu'il y a un caractère "retour chariot" supplémentaire à la fin de chaque ligne de ces fichiers et qu'ils ne seront pas exploitables tant qu'il vous ne les aurez pas corrigés.

Nous utiliserons  $tr(1)$  pour retirer les retours de chariot.

```
for i in fixperms.sh quake2.conf
do
mv $i $i.bak
tr -d '\r' < $i.bak > $i
done
```
### <span id="page-39-0"></span>5.3.5 Quand je lance Quake II en plein écran avec +set vid ref glx depuis X, je ne peux pas utiliser ma souris ou mon clavier. ++

Lancez quake2 GLX avec l'option +set \_windowed\_mouse 1. Quake2 GLX s'exécute dans une fenêtre, même s'il semble être en plein écran. Si vous déplacez la souris pendant que WM est en mode "focus-followsmouse", cela revient à placer votre pointeur en dehors de cette fenêtre, et Quake II arrêtera de répondre aux sollicitations du clavier et de la souris. +set windowed mouse 1 oblige Quakeworld à capturer la souris pour son propre et unique usage.

### <span id="page-39-1"></span>5.3.6 Pourquoi ne puis-je pas utiliser certains modes SVGA présents dans le menu Vidéo de Quake II? \*\*

SVGAlib ne sait sans doute pas comment créer les modes sur votre carte. Lorsque Quake II s'exécute avec un interpréteur SVGA (ref\_soft.so), il affiche une liste de tous les modes que SVGAlib lui indique disponibles:

------- Loading ref\_soft.so -------Using RIVA 128 driver, 4096KB. mode 320: 200 1075253220 mode 320: 240 1075253220 mode 320: 400 1075253220 mode 360: 480 1075253220 mode 640: 480 1075253220 mode 800: 600 1075253220 mode 1024: 768 1075253220 mode 1280: 1024 1075253220

Ce sont les seuls modes sur lesquels vous pourrez basculer avec succ`es depuis le menu Video. Si par exemple  $512x384$  n'est pas dans la liste, la sélection de ce mode depuis le menu Vidéo ne sera pas possible.

SVGAlib vous permet de définir de nouveau modes video pour d'autres "chipsets" dans libvga.config, vous pouvez donc créer votre propre mode vidéo de cette façon. Reportez-vous à la documentation de SVGAlib pour plus de détails sur ce sujet.

# <span id="page-39-2"></span>6 Trucs et Astuces

### <span id="page-39-3"></span>6.1 Exécution de jeux  $X$  et GL sans setuid

Si vous exécutez uniquement les versions X et GL de Quake, QuakeWorld ou Quake II, vous n'aurez pas besoin de les lancer avec les permission root. SVGA est le seul mode qui requiert d'être lancé par root. Les versions X ont simplement besoin d'avoir accès à /dev/dsp, le fichier périphérique son. les versions GL ont de plus besoin d'avoir accès à la carte 3Dfx par /dev/dsp.

/dev/dsp doit être lisible et modifiable par Quake. La plupart des distributions définissent les permissions à  $662$  (rw-rw--w-) par défaut. La solution la plus simple est de faire un chmod 666 /dev/dsp. Sur la plupart des systèmes, la possibilité de lire depuis un fichier périphérique son ne pose pas de problème de sécurité majeur. Si cette approche n'est pas acceptable pour votre système, créez un groupe propriétaire de /dev/dsp et rendez les joueurs de Quake membre de ce groupe.

Vous aurez besoin du driver /dev/3dfx de la page glide de Daryll Strauss ( <http://glide.xxedgexx.com/3DfxRPMS.html> ) pour lancer les anciennes applications glide (like GLQuake) sans être root. Téléchargez le paquetage Device3Dfx.xxx.rpm et installez-le en suivant les instructions de la page web. Après l'installation du driver, vérifiez que les permissions de /dev/3dfx sont à 666 (chmod 666 /dev/3dfx).

Lorsque /dev/dsp et /dev/3dfx seront correctement paramétrés, vous pourrez retirer le bit setuid de vos exécutables Quake/QW/Q2. Faites simplement (en tant que root) chmod 0755 XXXXX, où XXXXX représente glquake, quake.x11, ou quake2.

Si vous avez joué en tant que root avant de faire ces modifications, beaucoup de vos fichiers Quake (comme les sauvegardes) peuvent appartenir à root et être inaccessibles à un utilisateur normal, aussi souvenez-vous de modifier le propriétaire de ces fichiers avant de jouer en tant que simple utilisateur.

### <span id="page-40-0"></span>6.2 Lancement des jeux SVGA et GL depuis X \*\*

Les clients Quakeworld et Quake II GLX sont des applications natives X, mais depuis qu'elles utilisent Mesa plutôt que le mini-driver 3Dfx, elles sont plus lentes que les versions lib3dfxgl.so. Pour cette raison, vous pouvez préférer encore lancer ces jeux depuis X plutôt que d'utiliser les clients GLX.

Ce qui suit est tiré de la Gazette LINUX n°20, "Truc" par Joey Hess ( [joey@kite.ml.org](mailto:joey@kite.ml.org) ). L'original de ce document se trouve sur [http://www.ssc.com/lg/issue20/lg](http://www.ssc.com/lg/issue20/lg_tips20.html#squake) tips20.html#squake

Oui, il est possible d'ex´ecuter les jeux Quake depuis X en tant que root, mais cette option est inconvenante, et vous courez en plus le risque d'un plantage de Quake laissant la console sans r´eponse. Avec un peu de travail, vous pouvez donner la possibilité à un utilisateur normal de lancer Quake SVGA et GL depuis X  $ET$  de revenir automatiquement sous X lorsque le programme se termine, que son arrêt soit normal ou non.

Nota: lorsque je précise "Quake" dans le texte ci-dessus, je veux en fait dire "quake, glquake squake, qwcl, glqwcl, qwcl.x11 ou quake2".

• Premièrement, vous aurez besoin du paquetage  $open(1)$  de Jon Tombs. C'est un lot de très petits programmes qui vous permettent de passer d'une console virtuelle à l'autre et de lancer des programmes sur chacune d'elles. Téléchargez open depuis <http://sunsite.unc.edu/pub/Linux/utils/console/>. Vous ne devriez pas avoir grand chose de plus à faire que make; make install pour le compiler et l'installer. Une fois l'installation achevée, vous devrez rendre open et switchto exécutables "setuid root". Pour cela:

```
cd /usr/local/bin
chown root open switchto
chmod 4755 open switchto
```
• Maintenant, enregistrez le code suivant dans un fichier appelé getvc.c:

```
/* getvc.c
 * Affiche le numéro de la CV courante sur la sortie standard.
 * Une grande partie de ce code a été inspirée du programme open,
 * et ce code est basé sur GPL
 *
 * Joey Hess, Fri Apr 4 14:58:50 EST 1997
 */
#include <sys/vt.h>
#include <fcntl.h>
main () {
  int fd = 0;
```

```
struct vt_stat vt;
 if ((fd = open("/dev/console", 0_WRONLY, 0)) < 0) {
  perror("Failed to open /dev/console\n");
 return(2);
 }
 if (ioctl(fd, VT_GETSTATE, &vt) < 0) {
  perror("can't get VTstate\n");
  close(fd);
 return(4);
 }
printf("%d\n",vt.v_active);
}
/* End of getvc.c */
```
Compilez et installez quelque part dans votre \$PATH:

gcc getvc.c -o getvc strip getvc mv getvc /usr/local/bin

• Maintenant créons un script appelé runvc: votre \$PATH:

```
#!/bin/sh
# Lance quelque chose sur une CV, depuis X, et retourne sous X
# lorsque c'est fait.
# GPL Joey Hess, Thu, 10 Jul 1997 23:27:08 -0400
exec open -s -- sh -c "$* ; chvt 'getvc'"
```
Rendez-le exécutable et mettez-le quelque part dans votre \$PATH:

chmod 755 runvc mv runvc /usr/local/bin

Maintenant vous pouvez utiliser la commande runvc pour exécuter Quake. Continuez à utiliser la ligne de commande qui vous sert habituellement pour lancer votre partie, mais insérez runvc au début:

runvc ./quake2 +set vid\_ref gl +connect quake.foo.com

Vous basculerez automatiquement sur une console virtuelle, lancerez Quake puis retournerez sous X lorsque vous sortirez de Quake!

### <span id="page-41-0"></span>6.3 Conserver la souris à l'intérieur de la fenêtre sous X

Extrait du fichier readme.linux Quake II:

Par défaut, la souris ne sera pas confinée dans la fenêtre de Quake2. Pour obliger Quake2 à capturer la souris, sélectionnez 'Windowed Mouse' sur le menu vidéo, ou tapez '\_windowed\_mouse 0' sur la console. Faites l'inverse pour la relâcher. Vous pouvez définir des raccourcis clavier pour capturer et relâcher la souris dans la console, de cette façon: bind i " windowed mouse 1" bind o " windowed mouse 0" Alors "i" activera la capture de la souris et "o" la relâchera.

### <span id="page-42-0"></span>6.4 Le paramétrage "gonflant" 3Dfx fonctionne également sous Linux

Vous pouvez avoir vu ou entendu parler de certain moyens de "gonfler" les performances d'OpenGL pour Quake par un paramètrage spécial des variables d'environnement. Ces variables sont également valides sous Linux. Vous les définissez simplement de façon légèrement différente. Si un guide "gonflant" pour Windows/DOS vous indique de faire:

```
SET SST GRXCLK=59
```
Sous Linux, réalisez-le de cette manière:

```
export SST_GRXCLK=59
```
### <span id="page-42-1"></span>6.5 Le navigateur de serveur du pauvre

```
jszabo@eden.rutgers.edu ) suggère:
```

```
Une astuce que j'utilise avec qstat:
Je créer un fichier de mes serveurs favoris, puis je fais:
qstat -f /C/quake2/file.txt | less
```
Je presse Ctrl z pour arrêter, puis je copie l'adresse IP ou le nom de l'hôte avec gpm dans une ligne de commande du genre:

./quake2 +connect expert.eqclans.com

Alors je peux utiliser fg (Ndt: "fg" pour "foreground", commande shell qui a pour effet de remettre un programme au premier plan) pour revenir sur ma liste ultérieurement...

### <span id="page-42-2"></span>6.6 Utilisation de lib3dfxgl.so pour Quake I \*\*

Vous pouvez utiliser le mini-driver 3Dfx (lib3dfxgl.so) de Quakeworld ou Quake II avec glquake ´egalement. Copiez simplement le script glqwcl.3dfxgl ou quake2.3dfxgldans un nouveau fichier, appel´e glquake.3dfxgl. Editez alors le script glquake.3dfxgl pour qu'il lance glquake au lieu de glqwcl. Les mêmes restrictions sur l'exécution en tant que root s'appliquent ici, de même que les différences entre une exécution sous glibc et libc5.Voyez les section [2.9.3](#page-15-1) (Quakeworld) ou [3.7.4](#page-25-0) (Quake II) pour de plus amples informations sur lib3dfxgl.so.

# <span id="page-43-0"></span>7 Administration

### <span id="page-43-1"></span>7.1 Nouvelles versions de ce document

Les nouvelles versions de ce document seront périodiquement postées sur [comp.os.linux.answers](news:comp.os.linux.answers) et [rec.games.computer.quake.misc](news:rec.games.computer.quake.misc). Elles pourront également être téléchargées sur de nombreux sites WWW et FTP, y compris la [Page d'accueil LDP](http://sunsite.unc.edu/LDP) .

Les nouvelles versions de ce document seront périodiquement postées sur [rec.games.computer.quake.misc](news:rec.games.computer.quake.misc)

et [comp.os.linux.misc](news:comp.os.linux.misc) .

La dernière version du HOWTO Quake Linux peut toujours être trouvée sur les sites suivants:

- <http://www.linuxquake.com/>
- <http://webpages.mr.net/bobz/>
- <http://www.linuxgames.com/quake>

# <span id="page-43-2"></span>7.2 Autres formats de ce Document

Ce document est disponible dans une grande variété de formats différents. Beaucoup plus que nécessaire, en fait. Vous pouvez les trouver sur <http://www.linuxquake.com/howto/other-formats> (NDT : en anglais! Mais la majorité de ces versions (Texte, sgml, html et postscript) sont également disponibles en français sur votre miroir national préféré :-)).

- [ASCII text](file:other-formats/Quake-HOWTO.txt)
- [ASCII text with backspace-overstrikes](file:other-formats/Quake-HOWTO.man)

approprié pour une visualisation par  $man(1)$ 

• [HTML](file:other-formats/Quake-HOWTO-html.zip)

tout zippé et prêt à être inséré dans votre site web

- [Postscript](file:other-formats/Quake-HOWTO.ps)
- [PRC](file:other-formats/Quake-HOWTO.prc)

pour une visualisation sur votre "Palm Pilot" avec "Aportis Doc"

- [SGML](file:other-formats/Quake-HOWTO.sgml)
- [LaTeX](file:other-formats/Quake-HOWTO.dvi)
- Tout ce qui est mentionné ci-dessus est également disponible dans un seul paquetage (Ndt : toujours [en anglais!\)](file:other-formats/Quake-HOWTO-everything.zip)

### <span id="page-43-3"></span>7.3 Politique de Distribution

Copyright (c) 1998, Bob Zimbinski, Brett A. Thomas et Mike Hallock. Ce document peut être distribué dans le respect des termes de la licence LDP disponible sur [sunsite.unc.edu/LDP/COPYRIGHT.html](http://sunsite.unc.edu/LDP/COPYRIGHT.html) .

Ce HOWTO est une documentation libre; vous pouvez le redistribuer et/ou le modifier sous les conditions de la licence LDP. Ce document est distribué dans l'espoir d'être utile, mais sans aucune garantie; sans même la garantie implicite de qualité loyale et marchande ou d'exactitude pour une usage particulier. Et puis zut, même si ce document tue votre chien, ce n'est pas de notre faute.

Reportez-vous à la licence LDP pour de plus amples détails.

### <span id="page-44-0"></span>7.4 Historique des révisions

Les différentes parties de ce document qui ont été modifiées dans la dernière révision ont un \*\* derrière le titre de la section. Les parties modifiées dans une révision antérieure à la dernière en date sont identifiables par un  $++$ .

Vous trouverez ci-dessous l'historique complet des révisions de ce document. Non pas dans le but d'être utile à tous, mais aux auteurs de ce document (Ndt: en conséquence de quoi il est en version originale).

\$Log: Quake-HOWTO.sgml,v \$ Revision 1.1.1.1 2003/01/03 02:38:54 traduc Ajout des HOWTO existants à l'archive. Revision 1.0.1.14 1998/10/05 19:54:17 bobz Removed the long-dead LinQuake page from list of Linux Quake sites Removed renaissoft.com link Minor wording changes throughout Added link to svgalib libc5 binary Added info about q2 demo Updated q2 installation info for the 3.19 release moved section about 3.17 textfile problems to the troubleshooting section Added part about lib3dfxgl.so to QW section Added part about GLX client to QW section Added part about lib3dfxgl.so to Q2 section Added part about GLX client to Q2 section Updated "slower than windows" FAQ Removed obsolete TS tip about glibc & q2 Removed obsolete TS tip about playing w/CD mounted Changed tip about running glquake with lib3dfxgl.so Added instructions for Q2 mission pack 2 Added pointer to svgalib libc5 binary Added FAQ about svgalib modes in Q2 Added Cheapo proxy to software section Added screen FAQ Added qgraph to software sectoin Decided I was lying when I promised a 3Dfx tweak section in the next update Revision 1.0.1.13 1998/09/02 01:35:18 bobz Fixed some broken url links Restored <author> tag added an acknowledgement added a reminder to the non-root tip added qlog listing Revision 1.0.1.12 1998/08/30 21:35:23 bobz Updated QuakeWorld install section for 2.30 release Updated QW file list Updated Quake 1.01 install info per email suggestion Added QW 2.30 caveat to "Glibc considerations" section Updated linux vs. windows speed section for new 3dfx miniport Added glqwcl versions FAQ

Added troubleshooting tip about windows focus and glx Added a sentence about /dev/3dfx permissions Made runvc script usage clearer Added tip about using mini-driver with Quake & QuakeII Revision 1.0.1.11 1998/08/15 19:28:49 bobz Added glibc topic in Troubleshooting/FAQ section Moved non-setuid info to Tips & Tricks section Moved rcs log into Revision Hist section Changed distribution info a little until LDP wakes up Changed references to quake.medina.net to www.linuxquake.com Added linuxgames.com to list of places to get current version Changed 3dfx Howto pointer Moved explanation of change markings (\*\* and ++) to intro section where they'll be noticed Mentioned zoid's GL driver port in the Win vs Linux FAQ Fixed credit and URL in q2getty Revision 1.0.1.10 1998/08/07 19:07:02 bobz Changed XQF url Added comments to the revision history section Started marking changed sections Added OS Considerations to troubleshooting section Added rcon to Other Software section Added ICE to Other Software section Revision 1.0.1.9 1998/08/04 21:06:22 bobz Updated Acknowledgements Added discussion of Quake security Added QIPX to "Related Software" Added ts topic about -noudp Revision 1.0.1.8 1998/08/03 22:09:28 bobz Updated and restructured the q2 mods section Minor change to gpm troubleshooting info Changed sound ts info Changed intellimouse ts info Revision 1.0.1.7 1998/08/03 04:55:21 mikeh Added "Playing" section of Q2 Mods & Addons section. Added "Intelimouse" section of Troubleshooting section Added RedHat sndconfig part to Troubleshooting section Fixed a few spacing problems, and one error message

Revision 1.0.1.6 1998/08/03 02:01:13 bobz Changed abstract.

Revision 1.0.1.5 1998/07/31 16:07:11 bobz Added gpm -k mention in mouse troubleshooting mentioned 'sensitivity' in mouse lag troubleshooting Added qstat|less tip Added "/dev/dsp not configured" to troubleshooting Slightly reworded part of the mod compiling section Added bit about running mods server side corrected required version # in q2 mission pack 1 Updated acknowledgements section

Revision 1.0.1.4 1998/07/30 21:08:46 bobz Fixed a problem with broken lines in <sect> tags

Revision 1.0.1.3 1998/07/30 17:40:29 bobz Fixed broken link to Latex version.

Revision 1.0.1.2 1998/07/30 15:46:40 bobz Test update.

Revision 1.0.1.1 1998/07/30 15:43:59 bobz Changed version numbering scheme.

Revision 1.10 1998/07/30 13:51:24 bobz Minor version reporting change

Revision 1.9 1998/07/29 20:42:03 bobz Added some server links

Revision 1.8 1998/07/29 17:37:15 bobz Added a Quake II model viewer to the Other Programs section

Revision 1.7 1998/07/29 16:02:23 bobz Added some relative links in Other Formats to make it more portable.

Revision 1.6 1998/07/29 15:18:12 bobz Version and date stamps back to the way they were

Revision 1.5 1998/07/29 14:52:03 bobz Added tags for automatic timestamping

Revision 1.4 1998/07/29 13:17:51 bobz Changed captured.com's web address per webmaster's request

Revision 1.3 1998/07/29 02:11:02 bobz Ooops again. Made "Other formats" a <sect> instead of a <sect1>.

Revision 1.2 1998/07/29 01:55:41 bobz Oops. I deleted the doctype tag...

Revision 1.1 1998/07/29 01:48:34 bobz Added Other Formats section. Changed acknowledgments slightly

Added ftp.medina.net to list of ftp sites. Revision 1.0 1998/07/28 First publicly released version Revision 0.9 1998/07/25 Restructured,rewritten and expanded by Bob Zimbinski.

Revision 0.01 1998/06/16 First Pre-Release version v0.01by Brett A. Thomas and Mike Hallock.